#### **République Algérienne Démocratique et populaire**

Ministre de l'Enseignement Supérieure et de la Recherche Scientifique

#### **Université Abderrahmane MIRA-BEJAIA**

Faculté des Sciences Exactes

#### **Département d'Informatique**

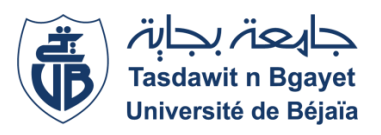

## **Mémoire de fin d'études**

En vue de l'obtention du diplôme de master en Informatique

Option : Génie Logiciel

# Thème

## **Conception et réalisation d'une plateforme de préparation au concours d'accès au doctorat en Informatique**

**Présenté par :** GHERBI Koula Sabrina

MANA Lilia Yasmine

**Soutenu le 13/10/2021 devant le jury composé de :**

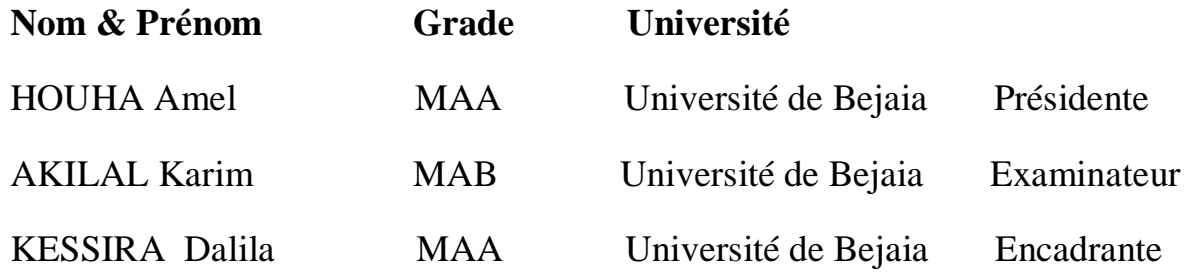

**2020/2021**

## *Dédicaces*

*Je dédie ce modeste travail aux personnes chères à mon cœur,*

*À mes parents, qui ont su m'inculquer une éducation de sagesse et de claire voyance.*

*À mes grands-parents Allah yerhamhom.*

*À mes sœurs Siham, et Ines.*

*À mon frère Wassim.*

*À mes tantes et mes cousines.*

*À ma binôme Couca.*

*À mes amis.*

*Yasmine*

*Je dédie ce modeste travail aux personnes chères à mon cœur,*

*À mes parents, qui ont su m'inculquer une éducation de sagesse et de claire voyance.*

*À mes grands- parents Jeddi Tahar et Mama-Dida.*

*À mes frères Sofiane, Yanis.*

*À mes sœurs Melissa, Ines et Imene.*

*À une personne chère à mon cœur qui se reconnaitra.*

*À ma binôme Yasmine.*

*À mes amies Cylia DRIDI, Dyhia MOUHALI, Sylia et Lydia BOURGHADEN.*

*Cola*

## *Remerciements*

*Au terme de notre travail, on remercie Dieu tout puissant de nous avoir donné le courage et la patience pour réaliser ce modeste travail.*

*Nous tenons particulièrement à adresser nos remerciements d'abord à notre encadrante Madame Dalila KESSIRA, pour nous avoir orienté durant l'élaboration de ce travail, elle a toujours été disponible à l'écoute de nos nombreuses questions.*

*Nous tenons à remercier les membres du jury qui nous font le grand honneur d'évaluer ce travail.*

*Enfin, nos remerciements s'adressent à toutes nos familles qui sont toujours là pour nous soutenir. Et les personnes qui ont contribué de près ou de loin à la réalisation de ce modeste travail.*

*GHERBI Koula Sabrina*

*MANA Lilia Yasmine*

## Table des matières

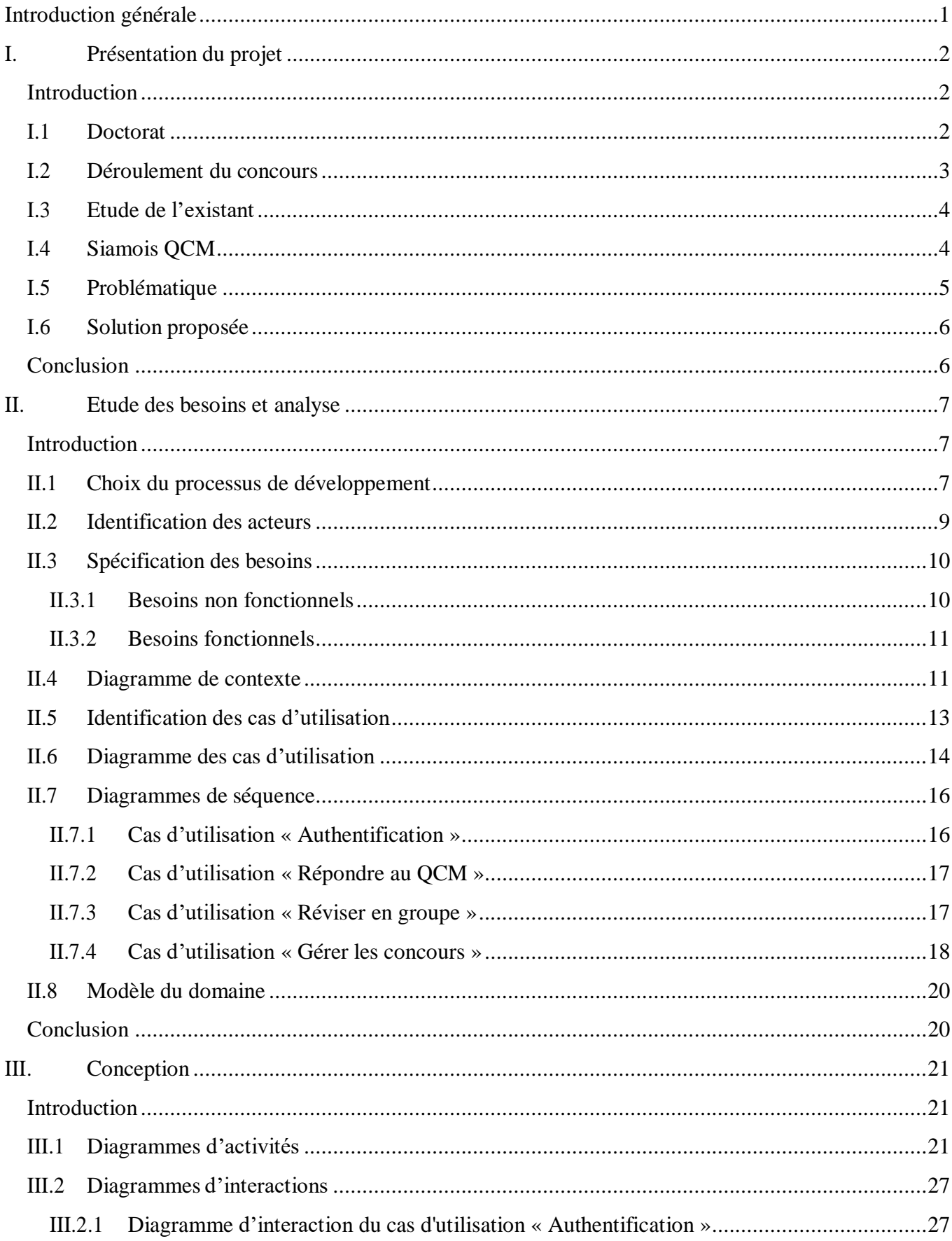

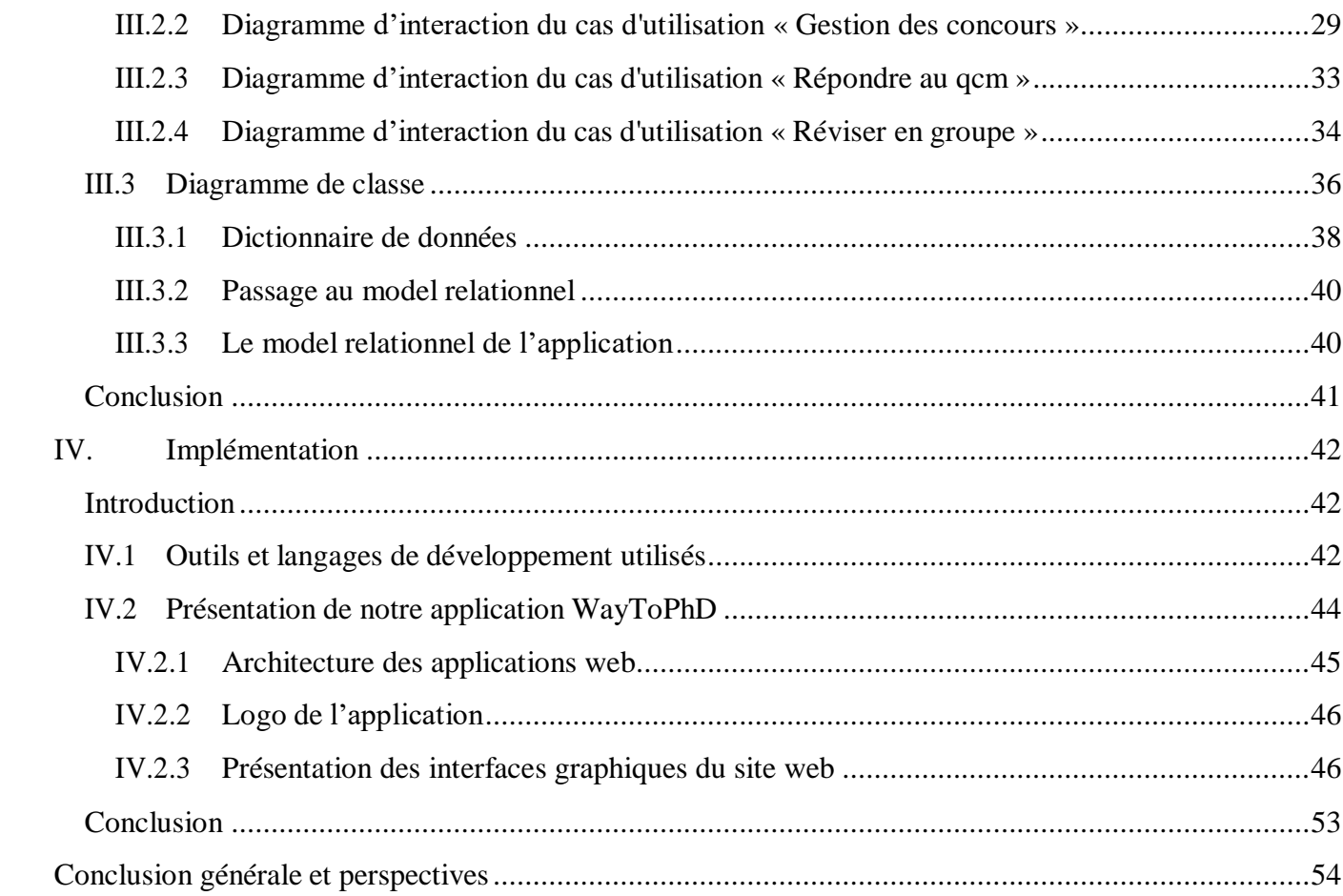

## **Liste des figures**

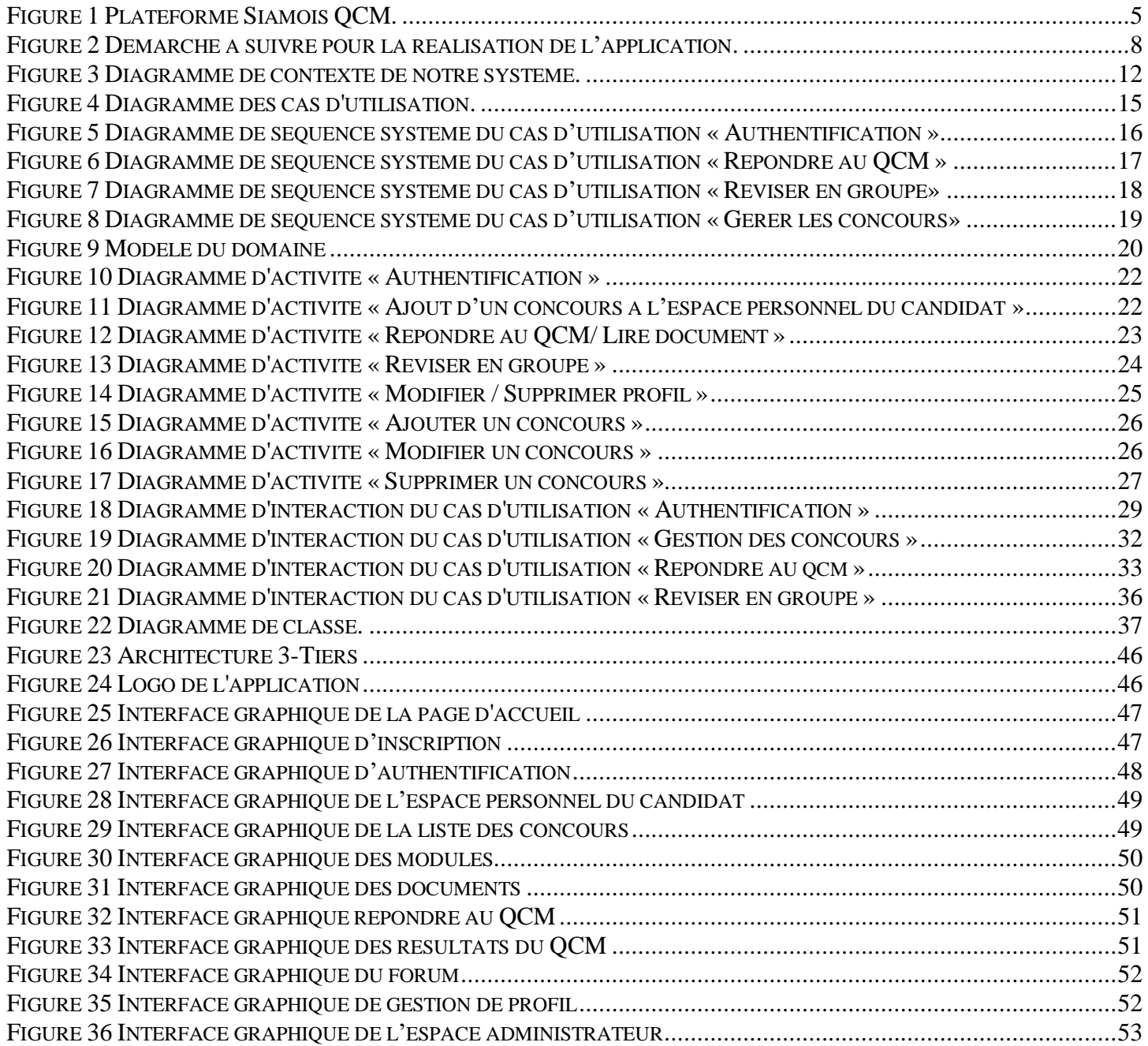

## **Liste des tableaux**

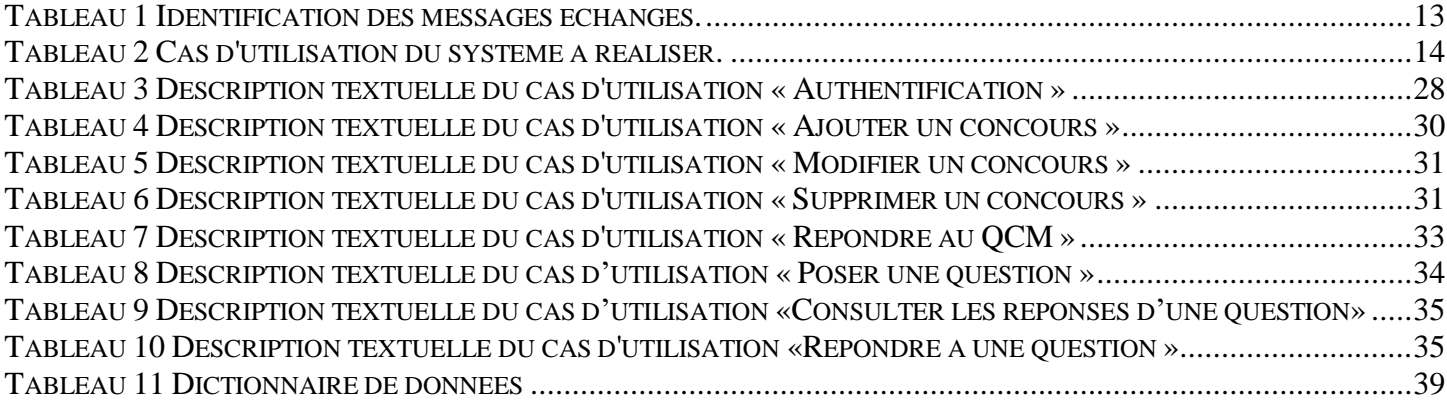

# <span id="page-7-0"></span>**Introductiongénérale**

#### **Introduction générale** .

Depuis l'apparition de l'internet, bien de fonctionnalités hormis la navigation ont été offertes. Parmi elles, se trouvent la possibilité d'interagir avec l'utilisateur en satisfaisant au mieux sa requête grâce à un site web, l'apprentissage en ligne fait partie des offres de formation de nombreuses institutions à travers le monde. Qu'il s'agisse de certificats, de doctorats, d'un apprentissage des langues en ligne et de tout le reste, apprendre en ligne est une excellente alternative moderne à l'apprentissage traditionnel et devient de plus en plus populaire dans toutes les institutions.

De ce fait, la majorité des universités ont développé des sites web qui leurs permettent d'accompagner les étudiants jusqu'à obtention d'un diplôme de master. Ce qui n'est pas un atout pour les étudiants qui souhaitent accéder à la formation de troisième cycle « le doctorat ». En effet après obtention d'un diplôme conférant le grade de master ou d'un niveau équivalent, tout étudiant a la possibilité de participer à un concours d'accès au doctorat, mais il ne possède pas d'espace de révision et de préparation au concours.

C'est dans ce cadre que se situe notre travail qui consiste à concevoir et implémenter une plateforme de préparation au concours d'accès au doctorat en Informatique. Notre solution que nous avons baptisée WayToPhD, a été élaborée pour subvenir aux besoins des candidats à ce concours.

Une telle plateforme doit permettre aux candidats de gagner du temps afin d'être plus organisés durant la préparation au concours. Les candidats devront pouvoir accéder aux documents relatifs aux concours auxquels ils s'intéressent dans un seul endroit ainsi qu'évaluer leurs connaissances au fur et à mesure à l'aide de QCMs, suivre leur progression et interagir entre eux, afin d'obtenir les connaissances nécessaires et suffisantes pour la réussite du concours d'accès au doctorat.

Notre rapport est composé de quatre chapitres :

- Chapitre 1 : Présentation du projet ;
- Chapitre 2 : Etude des besoins et analyse : spécification des différents besoins de l'application, qu'ils soient fonctionnels ou non fonctionnels ;
- Chapitre 3 : Conception : présentation des différents aspects conceptuels du projet ;
- Chapitre 4 : Implémentation : présentation des outils de travail, de l'architecture de l'application ainsi que les interfaces graphiques ;

Ce rapport s'achève par une conclusion générale qui résumera notre travail et qui en exposera des perspectives d'avenir.

# Chapitre I

Présentation du projet

#### <span id="page-10-0"></span>**I. Présentation du projet**

#### **Introduction**

<span id="page-10-1"></span>Au cours des dernières années, compte tenu du progrès et de la présence d'Internet, toute université a mis en place son propre site Web, qui offre aux étudiants de nombreux services durant leur parcours universitaire.

L'accès à la formation de 3e cycle est ouvert par voie de concours sur épreuves aux candidats titulaires d'un diplôme de Master ou d'un diplôme étranger reconnu équivalent, n'ayant enregistré aucun redoublement durant leur cursus de formation du premier et du second cycle et n'ayant pas fait l'objet d'une sanction disciplinaire de second degré, c'est dans cette perspective que s'inscrit notre travail qui consiste à créer un outil pédagogique qui permet aux titulaires d'un Master 2 ou équivalent souhaitant accéder à la formation du troisième cycle d'être plus organisés et leur simplifie la révision et la préparation pour la réussite du concours d'accès au doctorat en Informatique.

Dans ce chapitre, nous donnerons un aperçu sur le Diplôme du doctorat, le processus de son obtention et les difficultés rencontrés lors de la préparation au concours. Nous étudions par la suite, l'application web Siamois (première plateforme de QCM de médecine en Algérie) qui est une plate-forme d'apprentissage en ligne basée sur des données qui aide les étudiants à se préparer aux concours et aux examens de médecine. Nous finirons avec une problématique suivie de la solution proposée.

#### **I.1 Doctorat**

<span id="page-10-2"></span>Le doctorat [\[1\]](#page-67-0) est le plus haut diplôme de l'enseignement supérieur, qui représente une expérience professionnelle de recherche. Il conduit à la production de connaissances nouvelles.

C'est un diplôme de troisième cycle de 8 années d'études après le baccalauréat. Il se prépare au sein d'une école doctorale, après obtention d'un diplôme conférant le grade de master ou d'un niveau équivalent. Cette formation permet d'obtenir, après soutenance d'une thèse, le grade de docteur. Les conditions d'accès au doctorat sont **:**

- **Pour l'ancien Doctorat :** l'accès à la formation doctorale de l'ancien système se fait après l'obtention du diplôme de magister où d'un titre équivalent. Le doctorant s'entend avec son encadreur sur le projet de thèse et le soumettent aux différents conseils scientifiques de l'établissement pour approbation.
- **Pour le Doctorat du LMD :** l'accès à la formation doctorale du système LMD se fait par voie de concours. Les modalités de son organisation et de sélection des candidats sont fixées par l'arrêtés n° 191 de16 Juillet 2012 modifié et complété par l'arrêté n° 345 du 17 Octobre 2012.

#### **I.2 Déroulement du concours**

<span id="page-11-0"></span>Le concours d'accès à la formation de troisième cycle est national [\[2\]](#page-67-1). Il est organisé par l'établissement habilité. L'organisation du concours se déroule en quatre phases:

- **Préparation et appel à candidature :** Il est créé au niveau de chaque établissement habilité un comité de préparation du concours d'accès à la formation de troisième cycle qui a pour missions de :
	- Informer les unités d'enseignement et de recherche relevant de l'établissement habilité, au sujet de l'ouverture des postes selon l'arrêté d'habilitation de la formation de troisième cycle ;
	- Etablir l'échéancier des réunions de coordination pour l'organisation du concours ;
	- Rappeler les textes réglementaires en la matière et les missions de chaque responsable ;
	- S'assurer de la mise en place des commissions d'organisation du concours d'accès de troisième cycle au niveau des facultés/instituts/départements.

L'annonce du concours doit faire l'objet d'une large diffusion un (01) mois, au moins, avant la date de déroulement des épreuves écrites dans un quotidien national, sur le site web de l'établissement et par voie d'affichage.

- **Inscription et étude des dossiers de candidature :** L'étude des dossiers de candidature se fait sur la base des résultats obtenus en licence, master et/ou autre parcours de formation supérieure, dans le respect des dispositions de l'arrêté n°714 de 3 novembre 2011.
- **Organisation des épreuves écrites** : Le concours consiste en une ou deux épreuves écrites d'une durée d'une heure et trente minutes (1h 30) à deux heures (2h) pour chaque épreuve, notées de zéro (00) à vingt (20), et destinées à évaluer le niveau et la maitrise des connaissances fondamentales acquises au cours du cycle de master, dans la spécialité concernée.
- **Proclamation des résultats et inscription des candidats retenus :** L'établissement rend publique, par voie d'affichage et en ligne, la liste de tous les candidats ayant participés aux épreuves écrites du concours, en mentionnant :
	- Les notes finales des candidats ;
	- Les admis à inscrire en première année doctorat ;
	- Une liste additive permettant, en cas de désistement de candidats admis, l'affectation des postes devenus vacants.

Les candidats admis doivent s'inscrire dans un délai de quinze (15) jours à partir de la date des résultats. Les candidats admis à plusieurs concours, ne peuvent s'inscrire que dans une seule formation de troisième cycle.

#### **I.3 Etude de l'existant**

<span id="page-12-0"></span>L'accès à la formation doctorale du système LMD se fait par voie de concours, ce qui nécessite une préparation au préalable. Suite aux interviews faites avec les candidats, nous avons constaté que le processus qu'ils suivent habituellement pour se préparer au concours consiste à faire des recherches sur chaque concours pour se procurer la documentation nécessaire (cours, livres, articles scientifiques, sujets des années précédentes…) en consultant les sites de chaque université séparément ou en se déplaçant aux bibliothèques universitaires et cela en raison d'absence de plateforme de préparation au concours d'accès au doctorat en Informatique similaire à la plateforme de préparation du concours de résidanat « Siamois ».

#### **I.4 Siamois QCM**

<span id="page-12-1"></span>Siamois QCM [\[3\]](#page-67-2) est une plate-forme d'apprentissage en ligne basée sur des données qui aide les étudiants à se préparer aux concours et aux examens de médecine. Ces examens testent les points forts des étudiants, les compétences analytiques, la gestion du temps et l'intelligence situationnelle.

Elle offre des outils qui permettent de mémoriser l'information plus rapidement et d'obtenir ainsi les meilleurs notes possible à n'importe quel test, des fonctionnalités dont la sauvegarde de la progression pour chaque révision d'un module, afin d'avoir une idée sur ses performances, en consultant l'analyse propre à chaque module ou l'évolution globale au cours de la préparation. Elle permet aussi de créer une Play List personnelle afin d'ajouter des questions auxquelles les apprenants auraient échoué lors du test qcm pour pouvoir les refaire… etc.

Dans la figure qui suit nous présentons l'espace d'accueil de la plateforme Siamois QCM :

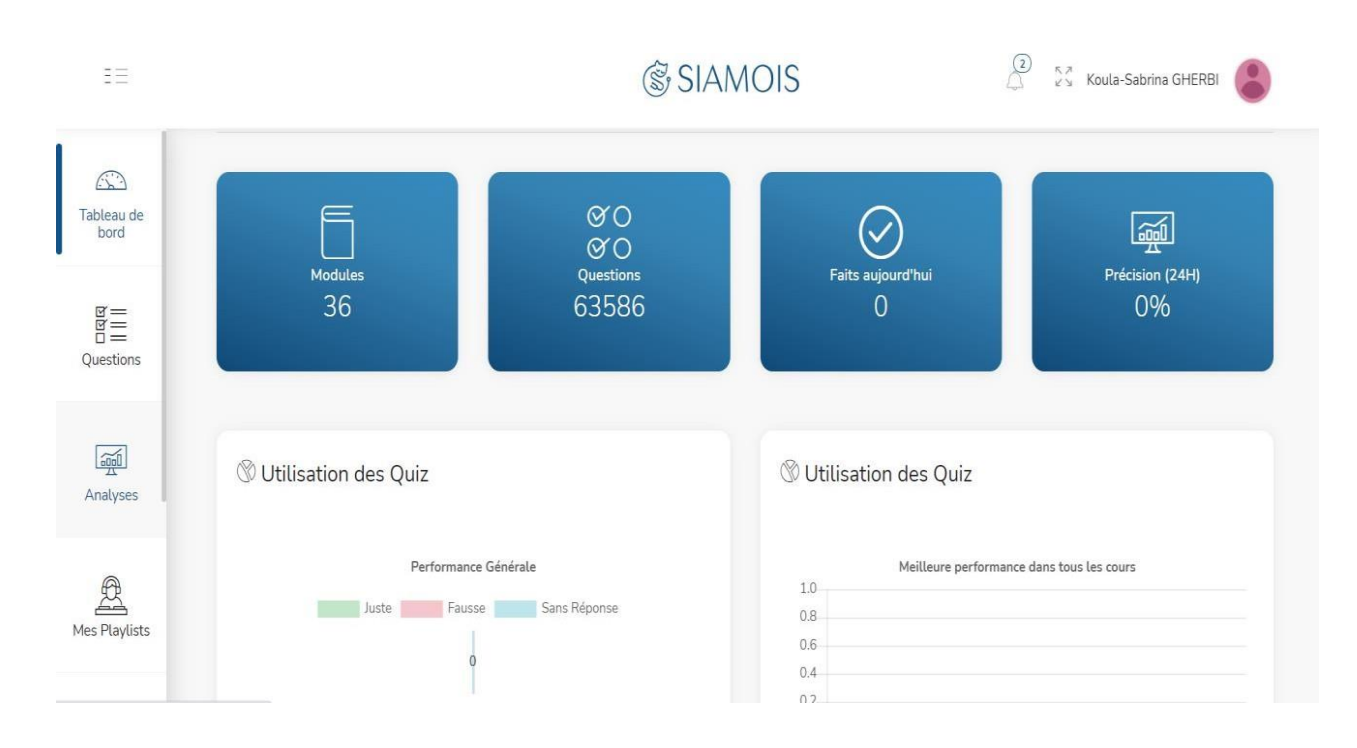

#### **Figure 1 Plateforme Siamois QCM.**

#### <span id="page-13-1"></span>**I.5 Problématique**

<span id="page-13-0"></span>L'apprentissage par les moyens électroniques devient une chose importante et intéressante surtout pour les institutions pédagogiques, notamment les universités afin de faciliter l'apprentissage et améliorer les performances par l'échange d'informations nécessaires entre les acteurs et aussi pour gagner en temps et en coût.

Actuellement, les titulaires d'un diplôme de master ou d'un niveau équivalent souhaitant participer au concours d'accès au doctorat utilisent les méthodes classiques citées au préalable pendant le processus de préparation du concours.

Compte tenu des points cités précédemment les candidats au concours d'accès au doctorat en informatique se retrouvent face à plusieurs difficultés :

- Absence d'espace de préparation des concours d'accès au doctorat ;
- Difficulté d'accès à la documentation nécessaire à la préparation du concours ;
- Manque d'informations sur le déroulement des concours ;
- Perte de temps dans la recherche sur le terrain ou sur les sites des universités des sources nécessaires pour la préparation du concours ;
- Manque d'organisation et de suivi de la progression ;
- Absence d'espace d'entraide et de communication entre les candidats.

#### **I.6 Solution proposée**

<span id="page-14-0"></span>Afin de combler les lacunes citées précédemment nous proposons de concevoir «La plateforme des futurs docteurs en informatique », la première application web de préparation au concours d'accès au doctorat informatique, qui a pour principales fonctionnalités le regroupement de toutes les informations nécessaires à chaque concours et l'évaluation de l'état d'avancement des préparations au sein d'une même plateforme qui sera accessible depuis n'importe quel navigateur et sur n'importe quel appareil, et qui permettra de répondre aux besoins des candidats, et d'améliorer la rapidité de l'accès à l'information.

Notre projet intitulé « Conception et réalisation d'une plateforme de préparation de concours d'accès au doctorat Informatique » est réalisé dans le cadre du projet de fin d'études pour l'obtention du diplôme de master professionnel en Génie Logiciel au sein de l'université Abderrahmane Mira de Bejaïa. Cette plateforme permettra aux candidats non seulement d'avoir une vision globale sur tous les concours qui seront organisés au niveau des établissements universitaires, mais aussi de se préparer pour l'examen en retrouvant dans un seul endroit et à tout moment toute la documentation relative aux modules correspondants à chaque concours, et en s'entrainant sur des sujets des années passées à travers des tests Qcm, avec une option de VSG (**Virtual Study Group**) sous forme de forum qui facilitera l'échange d'informations entre les candidats.

#### **Conclusion**

<span id="page-14-1"></span>Dans ce premier chapitre, nous avons mis l'accent sur la problématique ainsi que les objectifs à atteindre. Dans le chapitre suivant, nous entamerons la partie qui consiste à analyser nos besoins pour la réalisation de notre système.

# Chapitre II

Etude des besoins et analyse

#### <span id="page-16-0"></span>**II. Etude des besoins et analyse**

#### **Introduction**

<span id="page-16-1"></span>Dans ce chapitre, nous nous focalisons sur les fonctionnalités offertes par notre application, cela en recensant les différents besoins fonctionnels et non fonctionnels qu'elle doit satisfaire. Nous présentons aussi le choix du processus de développement, les motivations et objectifs du développement de l'application, les acteurs qui interagissent avec le système, et en présentant, à l'aide de la méthodologie UML (Unified Modeling Language) les diagrammes de modélisation tout en expliquant leurs rôles. Nous allons principalement présenter le diagramme de contexte dynamique, le diagramme des cas d'utilisation, les diagrammes de séquences et le modèle de domaine.

#### **II.1 Choix du processus de développement**

<span id="page-16-2"></span>Pour le développement de notre projet, nous avons opté pour l'utilisation du processus unifié (UP) qui est un processus de développement logiciel construit sur UML (Unified Modeling Langage), il regroupe les activités à mener pour transformer les besoins d'un utilisateur en un système logiciel.

Ce choix est justifié par le fait que l'UML est un langage de modélisation graphique et textuel destiné à comprendre et décrire des besoins d'une entreprise ou d'une société, spécifier et documenter des systèmes, concevoir des solutions et communiquer des points de vue. Ses deux principaux objectifs sont la modélisation de systèmes utilisant les techniques orientées objet, depuis la conception jusqu'à la maintenance, et la création d'un langage abstrait compréhensible par l'homme et interprétable par les machines.

Il définit neuf diagrammes divisés en deux catégories: [\[4\]](#page-67-3)

**Diagrammes statiques** : composés de diagrammes de classes, d'objets, des composants et de cas d'utilisation.

- Diagramme de classe : permet de donner la représentation statique du système à développer. Cette représentation est centrée sur les concepts de classes, d'associations, d'héritage et de dépendances.
- Diagramme d'objet : permet de représenter les instances des classes, c'est-à-dire des objets, il exprime les relations qui existent entre les objets, mais aussi l'état les objets, ce qui permet d'exprimer des contextes d'exécutions.
- Diagramme des composants : permet de mettre en évidence les dépendances entre les composants.
- Diagramme des cas d'utilisation : permet de structurer les besoins des utilisateurs et les objectifs correspondants d'un système. Il centre l'expression des exigences du système sur ses utilisateurs en clarifiant et en organisant leurs besoins (les modéliser).

**Diagrammes dynamiques** : composés de diagrammes d'activité, de séquence, d'étatstransitions et de diagramme de collaboration.

- Diagrammes d'activité : permettent de représenter le déclenchement d'évènements en fonction des états du système et de modéliser des comportements multiprocessus.
- Diagramme de séquence : permet la représentation graphique des interactions entre les acteurs et le système selon un ordre chronologique avec des messages pour la transmission d'informations entre deux objets, l'objet émetteur et l'objet récepteur.
- Diagramme d'états-transitions : est un schéma utilisé en génie logiciel pour représenter des automates déterministes
- Diagramme de collaboration : est une représentation simplifiée d'un diagramme de séquence se concentrant sur les échanges de messages entre les objets.

Avant de réaliser un projet informatique, il convient de suivre une démarche méthodologique, en mettent en évidence tous les objectifs tracés pour une meilleure élaboration du projet souhaité, La figure suivante donne la représentation graphique de la démarche à suivre :

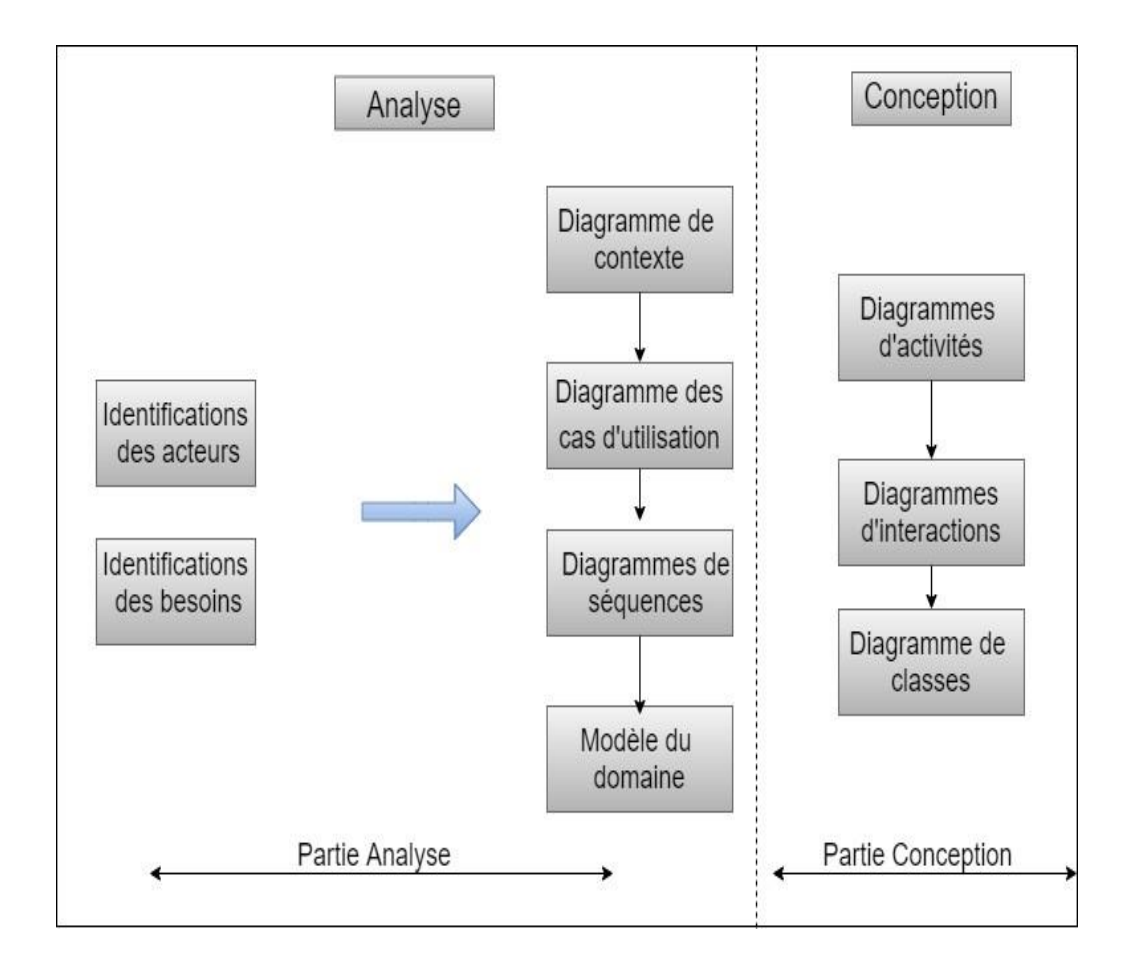

<span id="page-17-0"></span>**Figure 2 Démarche à suivre pour la réalisation de l'application.**

#### **II.2 Identification des acteurs**

<span id="page-18-0"></span>Un acteur est une entité extérieure au système modélisé, il peut être un utilisateur humain ou un dispositif matériel ou autre system connexe qui interagit directement avec le système. Les acteurs qui interagissent avec l'application web à développer pour la préparation au concours d'accès au doctorat en informatique sont :

- **Administrateur** : est responsable de gérer la plateforme (les questions du Qcm et les réponses, les documents, les modules et les concours).
- **Candidats** : sont des acteurs qui interagissent avec le système, ils auront accès aux différentes fonctionnalités de l'application.

#### **Les fonctionnalités auxquels les candidats sont autorisés, sont les suivantes :**

- **Connexion :** après inscription, le candidat doit se connecter en introduisant son adresse email et son mot de passe pour accéder à son propre espace de préparation.
- **Gestion du compte :** le candidat pourra consulter son profil, en ayant les possibilités de modification du nom d'utilisateur, du mot de passe, de sa photo de profil ou de supprimer définitivement son compte.
- **Consultation des concours :** le candidat aura accès à une liste des concours de différentes spécialités en informatique organisés dans les établissements universitaires ou les écoles au niveau national, pour voir les dates de passation de chaque concours.
- **Ajout des concours à l'espace personnel :** après la consultation, le candidat pourra ajouter les concours qui l'intéressent à son espace personnel.
- **Consultation des concours ajoutés à l'espace personnel :** le candidat peut également consulter les concours ajoutés, ainsi que les modules de chaque concours, et pourra faire des tests d'entrainement de chaque module auxquels un score lui sera attribué à la fin.
- **Suppression des concours ajoutés :** le candidat pourra supprimer de son espace personnel les concours auxquels il ne s'intéresse plus.
- **Consultation de la documentation :** le candidat aura accès à la documentation correspondante à chaque module après avoir ajouté le concours, avec une possibilité de télécharger les documents.
- **Répondre au Qcm :** le candidat peut évaluer ses connaissances en répondant à des Qcm. Pour cela il choisit le module qui l'intéresse et commence le test.
- **Consultation des statistiques :** le candidat pourra suivre l'état d'avancement de ses révisions en consultant le score obtenu aux tests et le taux de documents lus.
- **Révision en groupe :** les candidats peuvent communiquer entre eux via un forum qui leurs permettra de poster des questions, partager des fichiers, voir les réponses des questions posées et y répondre.

#### **L'administrateur est habilité à :**

- **Connexion :** l'administrateur doit se connecter en introduisant son nom d'utilisateur et son mot de passe pour accéder à l'espace qui lui est dédié.
- **Gérer les concours :** il peut ajouter des concours, les consulter en cas de besoin, modifier les informations correspondantes en cas d'erreur, enfin supprimer des concours, ce qui implique la suppression des modules, documents et tests d'entrainement (Qcm) appartenant à ces concours.
- **Gérer les modules d'un concours :** il peut ajouter des modules pour chaque concours, les consulter, modifier les informations, enfin supprimer des modules qui implique la suppression des documents et tests d'entrainement (Qcm) qui correspondent à ces modules.
- **Gérer les documents d'un module :** il peut ajouter des documents pour chaque module, les consulter ou supprimer des documents.
- **Gérer les questions du Qcm :** il peut ajouter des questions aux Qcm, les consulter, modifier les informations en cas d'erreur, enfin supprimer des questions.
- **Gérer les réponses du Qcm** : il peut ajouter des réponses pour le Qcm, les consulter, les modifier en cas d'erreur, enfin supprimer des réponses.
- **Gestion du compte :** l'administrateur peut consulter son profil tout en ayant les possibilités de modification du nom d'utilisateur ou du mot de passe.

#### **II.3 Spécification des besoins**

<span id="page-19-0"></span>La spécification des besoins constitue la phase de départ de toute application à développer. Nous y identifions les différents besoins. Elle doit décrire sans ambiguïté le logiciel à développer. Elle est constituée d'un ensemble de documents et de modèles. Toutes les personnes impliquées dans le projet doivent avoir accès à la spécification des besoins. Nous distinguons les besoins fonctionnels qui présentent les fonctionnalitésattendues de notre application, et les besoins non fonctionnels qui permettent d'éviter le développement d'une application non satisfaisante.

#### **II.3.1 Besoins non fonctionnels**

<span id="page-19-1"></span>Afin d'assurer un bon fonctionnement de l'application et de garantir la satisfaction de l'utilisateur, des contraintes doivent être prises en compte tout au long du développement du projet. Pour notre application nous nous sommes basé sur les points suivants :

- **La performance :** un site web doit être performant, c'est-à-dire répond à toutes les exigences d'une manière optimale ;
- **La sécurité :** l'accès aux informations n'est possible qu'après vérification des privilèges et des droits d'accès. Ainsi l'utilisation doit passer par une phase d'authentification ;
- **Ergonomie et convivialité :** l'application doit fournir des interfaces simples et élégantes pour l'utilisateur afin de faciliter l'exploitation des services de l'application ;
- **L'accessibilité :** plusieurs utilisateurs peuvent utiliser le système simultanément ;
- **Rapidité et robustesse :** L'application doit assurer la rapidité de réponse et la fiabilité du résultat procuré ;
- **Modularité du code :** le code doit être lisible et bien structuré pour faciliter la maintenance.
- **Fiabilité :** les informations apportées par cette application doivent être fiables et sûres.

#### **II.3.2 Besoins fonctionnels**

<span id="page-20-0"></span>Dans cette section, nous représentons l'ensemble des besoins fonctionnels auxquels devrait répondre notre application, il s'agit des principales fonctionnalités du système dont l'utilisateur ne peut se passer.

Le système que nous développons doit couvrir les points suivants :

- $\checkmark$  Inscription/Authentification pour permettre un accès contrôlé et sécurisé au système, de tel sorte que chaque utilisateur accède directement après son authentification à l'espace qui lui est dédié.
- Gestion du compte en modification (pseudo, email, photo de profil et mot de passe), ou en suppression.
- $\checkmark$  Consultation des concours disponibles, et possibilité de les ajouter à l'espace personnel.
- $\checkmark$  Consultation des concours ajoutés à l'espace personnel et possibilité de les supprimer.
- $\checkmark$  Consultation de la documentation correspondante à chaque module d'un concours, avec la possibilité de les télécharger.
- S'entrainer aux concours avec les tests des années précédentes à passer, et obtenir un score à la fin du test.
- Suivre l'état d'avancement des révisions pour chaque module, en consultant le score obtenu dans chaque test.
- $\checkmark$  Révision en groupe avec une option sous forme de forum, où les candidats pourront poser des questions à leurs camarades, y répondre, et avoir la possibilité de partager des documents. Les réponses partagées pourront être consultées à tout moment.
- Gestion de la plateforme, où l'administrateur pourra ajouter, supprimer ou modifier les concours, les modules, les documents, les questions des tests d'entrainement (Qcm) ainsi que les réponses de chaque question.
- Déconnexion.

#### **II.4 Diagramme de contexte**

<span id="page-20-1"></span>Le diagramme de contexte exprime l'environnement du système dans une situation donnée. Il permet donc de définir les frontières de l'étude et de préciser la phase du cycle de vie dans laquelle on situe l'étude (généralement la phase d'utilisation). Il répond à la question : « Quels sont les acteurs et éléments environnants au système ? ».

Nous définirions notre futur système comme une boite noire rendant des services à des acteurs principaux. Nous avons identifié 2 acteurs principaux : les candidats et l'administrateur. Comme le montre la figure suivante :

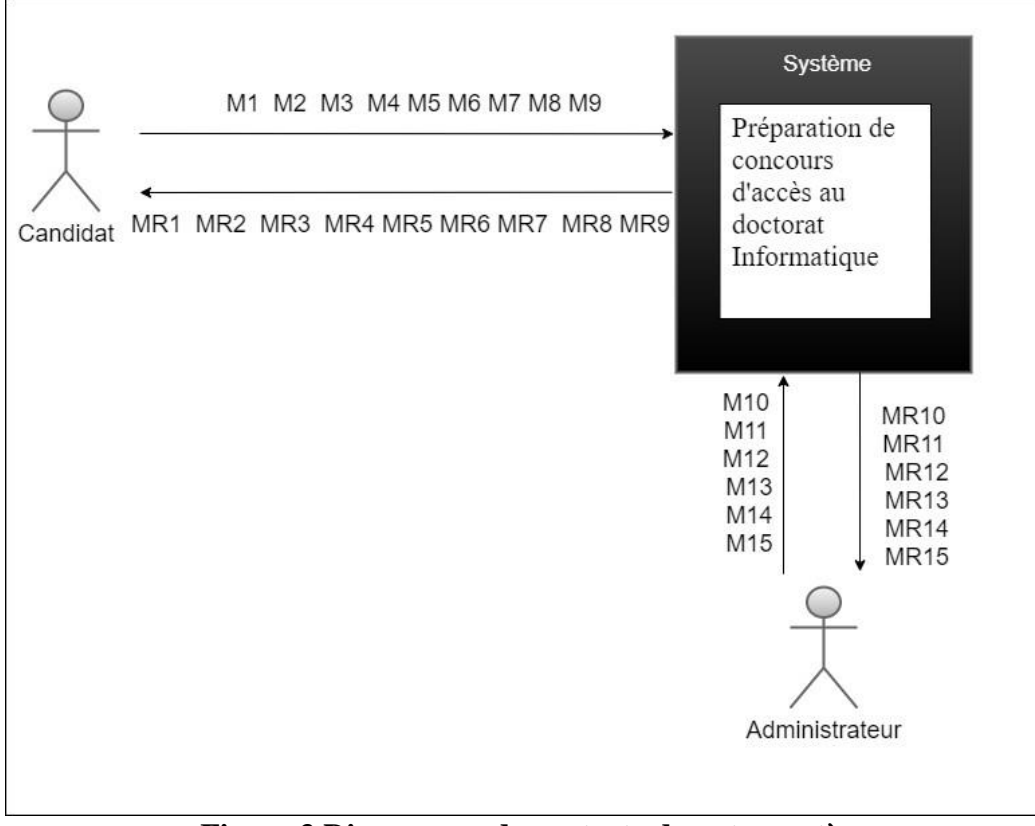

**Figure 3 Diagramme de contexte de notre système.**

<span id="page-21-0"></span>Les différents acteurs peuvent échanger des messages avec notre système, ils peuvent être entrants ou sortants, comme suit :

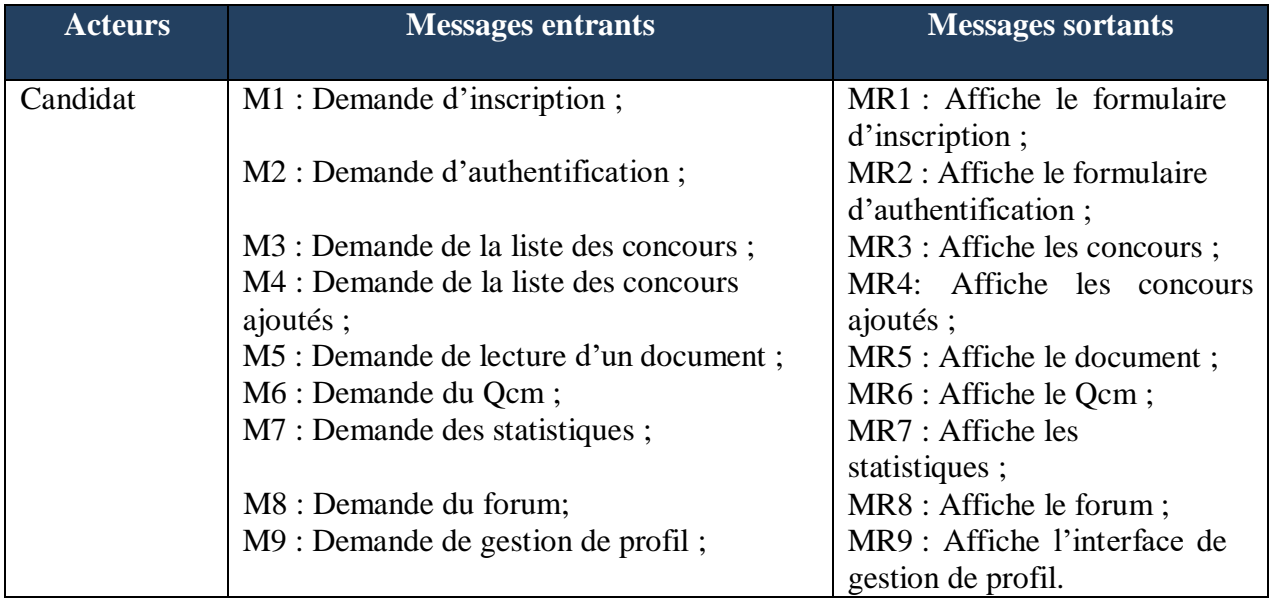

## **Chapitre II Etude des besoins et analyse**

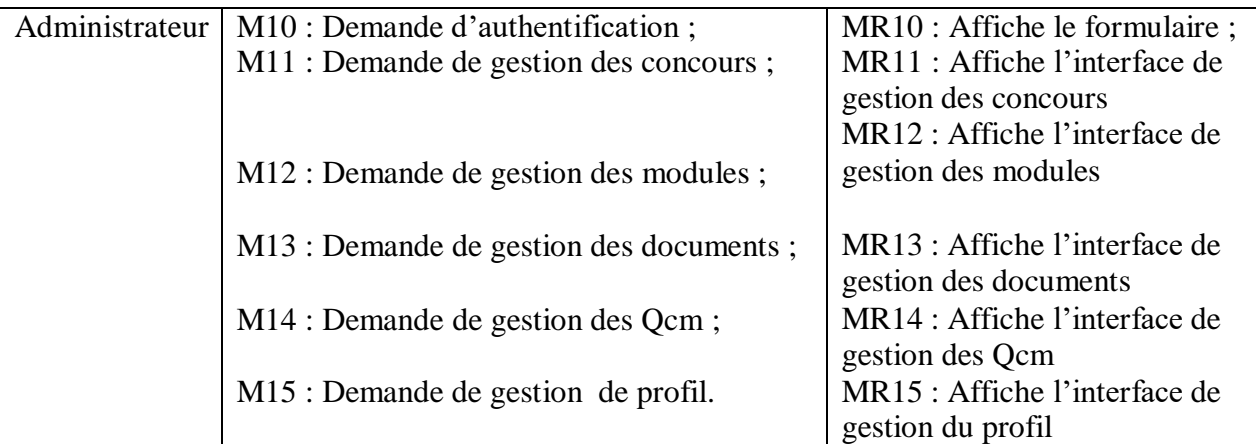

#### **Tableau 1 Identification des messages échangés.**

#### <span id="page-22-1"></span>**II.5 Identification des cas d'utilisation**

<span id="page-22-0"></span>Dans le système que nous allons développer, les cas d'utilisation sont illustrés dans le tableau suivant :

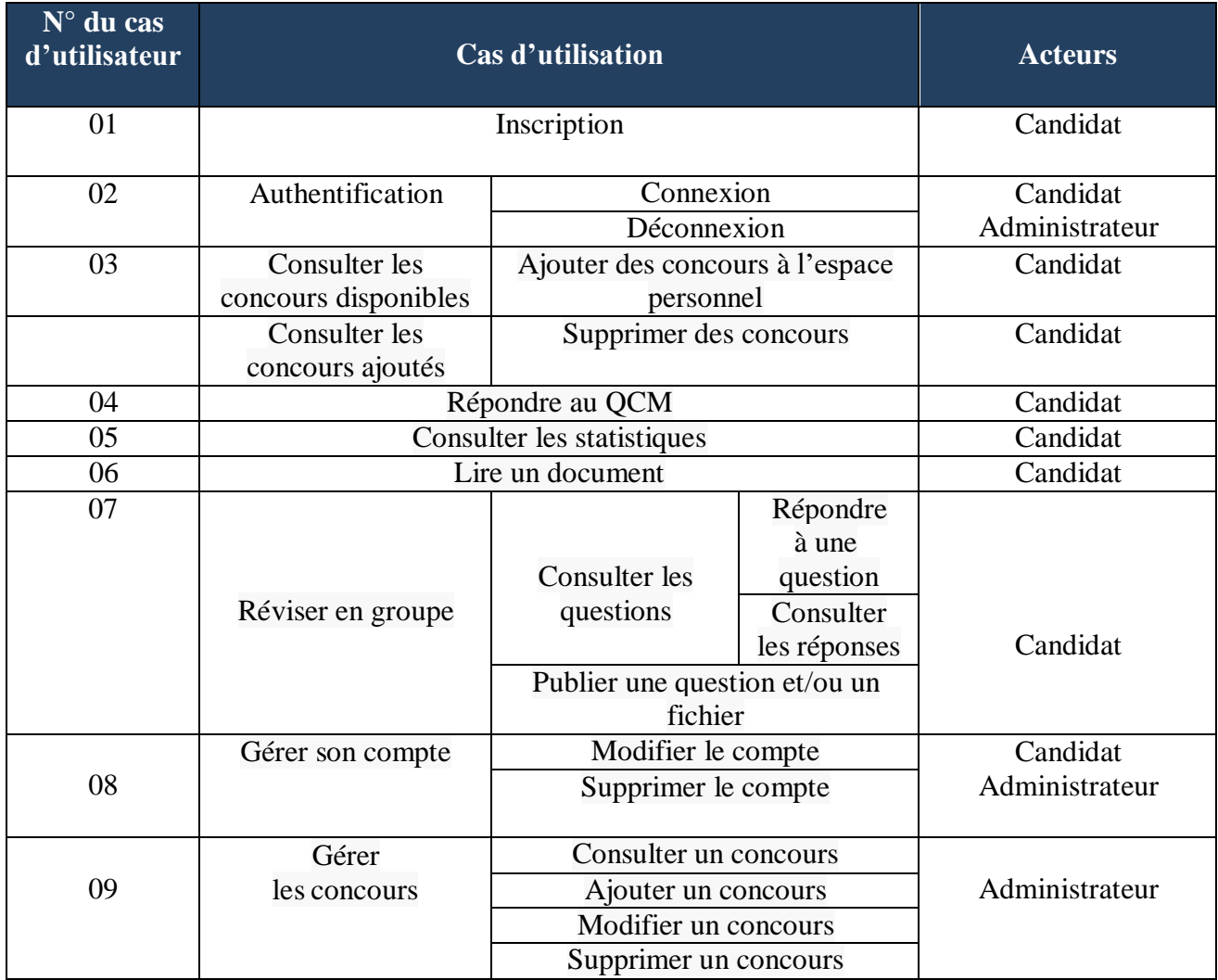

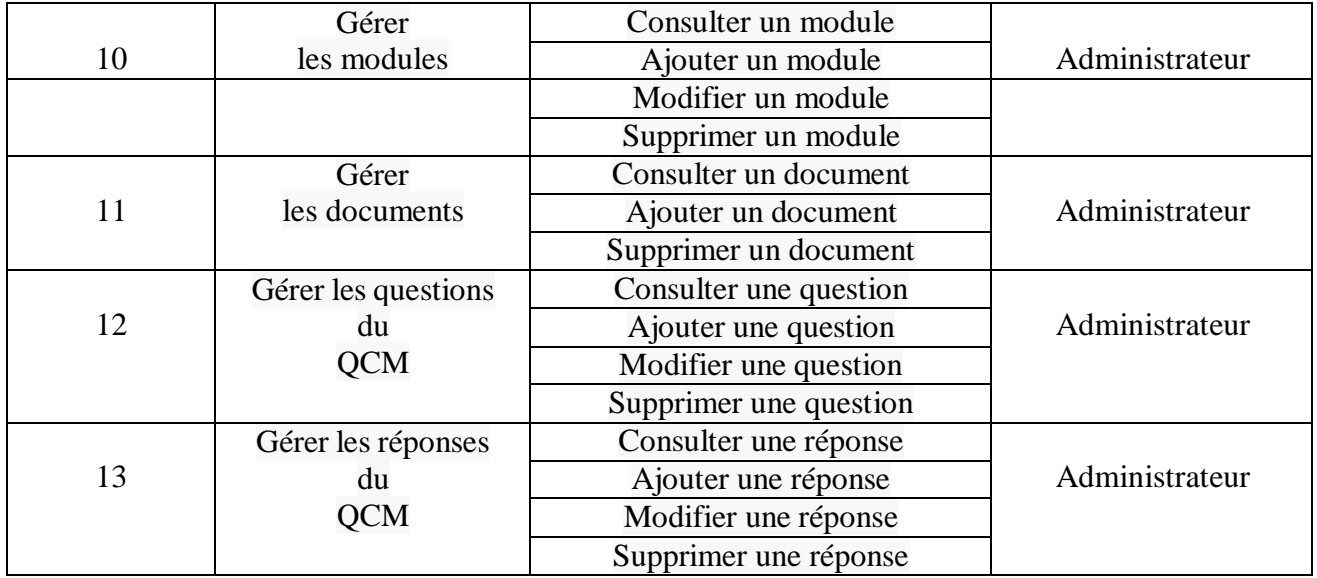

**Tableau 2 Cas d'utilisation du système à réaliser.**

#### <span id="page-23-1"></span>**II.6 Diagramme des cas d'utilisation**

<span id="page-23-0"></span>Dans la figure qui suit, nous présentons le diagramme des cas d'utilisation, il s'agit de tout ce que les acteurs peuvent faire comme fonctionnalités sur notre application :

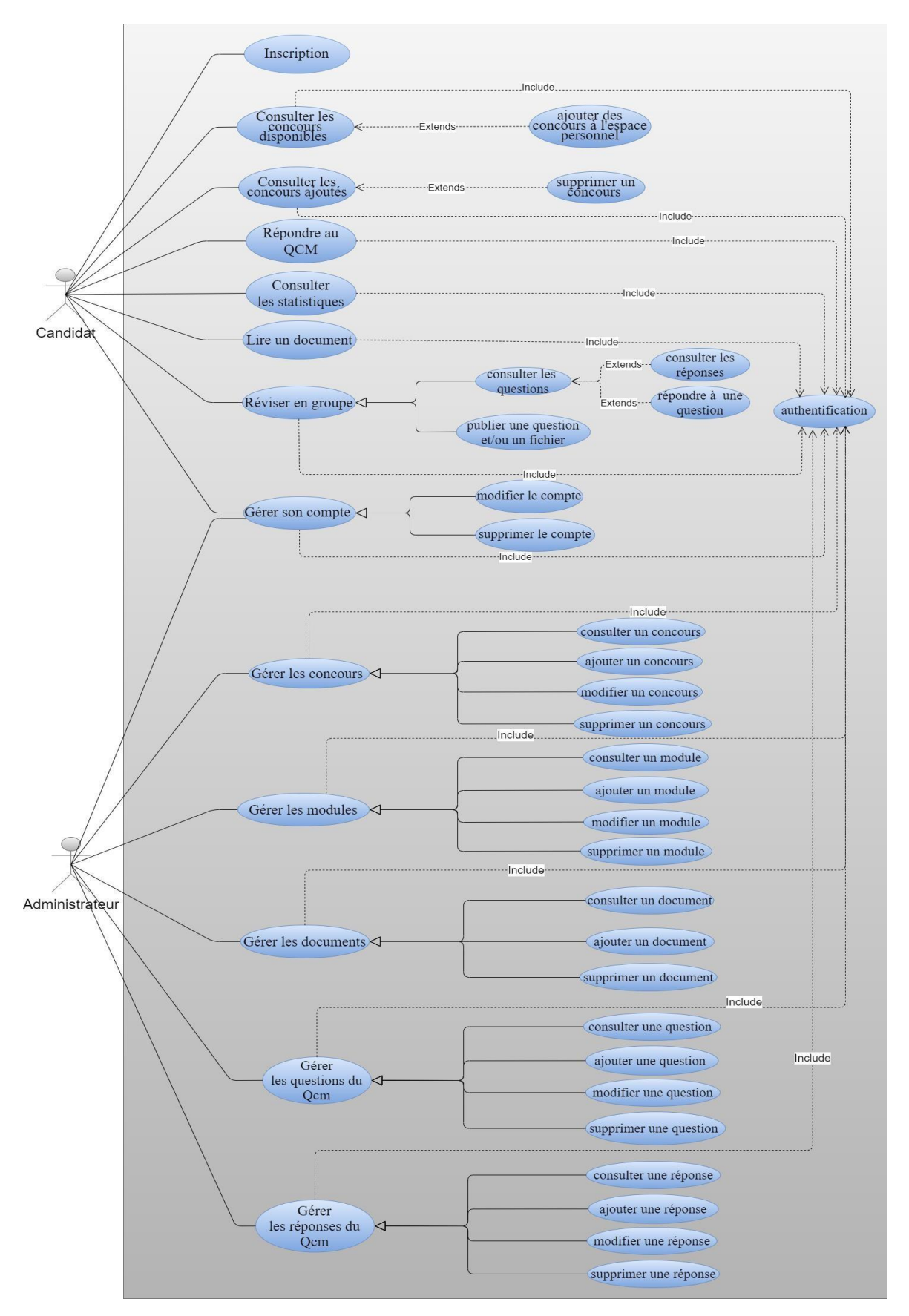

<span id="page-24-0"></span>**Figure 4 Diagramme des cas d'utilisation.**

#### **II.7 Diagrammes de séquence**

<span id="page-25-0"></span>Chaque cas d'utilisation peut donner lieu à un (ou plusieurs) diagramme de séquence simple représentant graphiquement la chronologie des interactions entre les acteurs et le système vu comme une boîte noire. Il montre également les évènements systèmes déclenchés par les acteurs. L'ordre chronologique des messages doit suivre la séquence décrite dans le cas d'utilisation [\[5\]](#page-67-4) .

#### **II.7.1 Cas d'utilisation « Authentification »**

<span id="page-25-1"></span>Le diagramme de la figure 5 représente le scénario lorsque l'utilisateur essaye de se connecter au système.

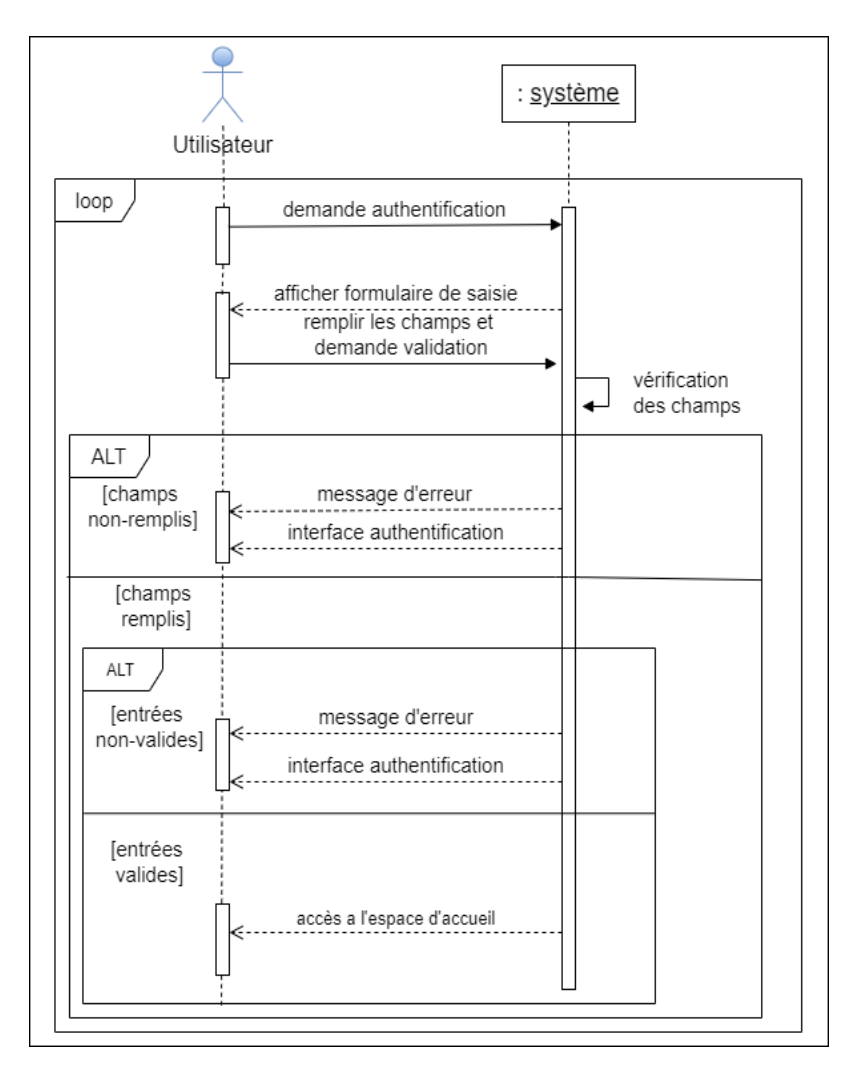

<span id="page-25-2"></span>**Figure 5 Diagramme de séquence système du cas d'utilisation « Authentification »**

#### **II.7.2 Cas d'utilisation « Répondre au QCM »**

<span id="page-26-0"></span>Le diagramme de la figure 6 représente le scénario lorsque l'utilisateur répond au QCM d'un module.

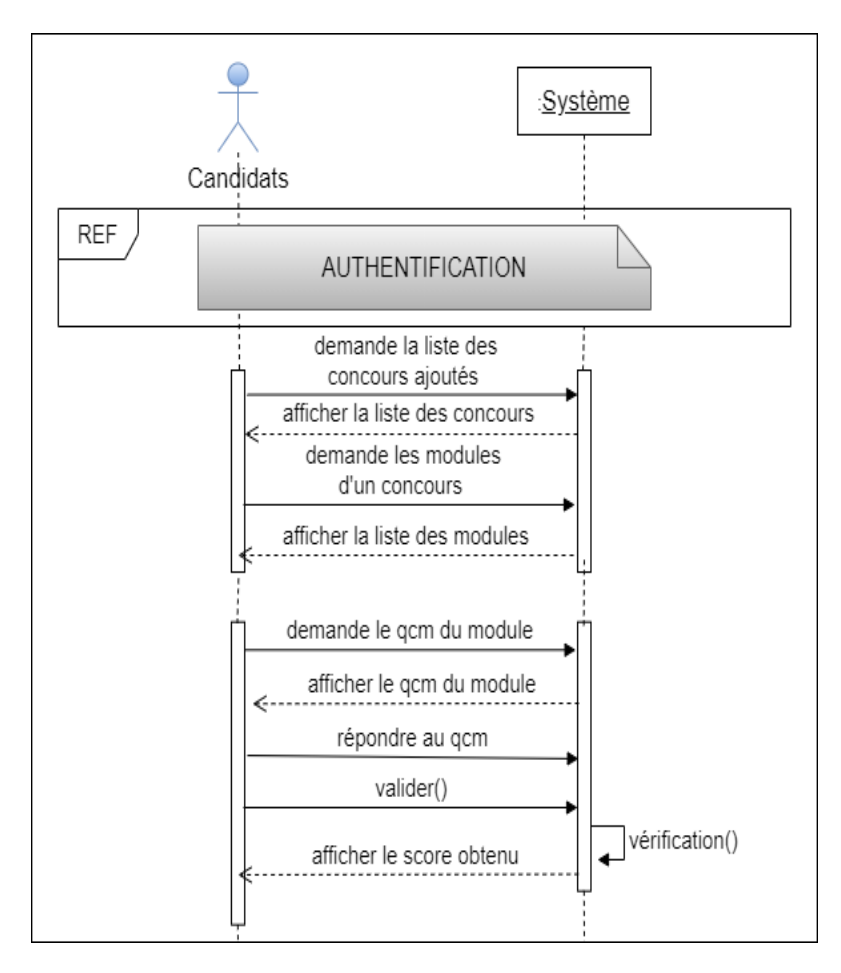

<span id="page-26-2"></span>**Figure 6 Diagramme de séquence système du cas d'utilisation « Répondre au QCM »**

#### **II.7.3 Cas d'utilisation « Réviser en groupe »**

<span id="page-26-1"></span>Le diagramme de la figure 7 représente le scénario lorsque l'utilisateur pose une question, répond à une question ou partage un fichier dans le forum.

.

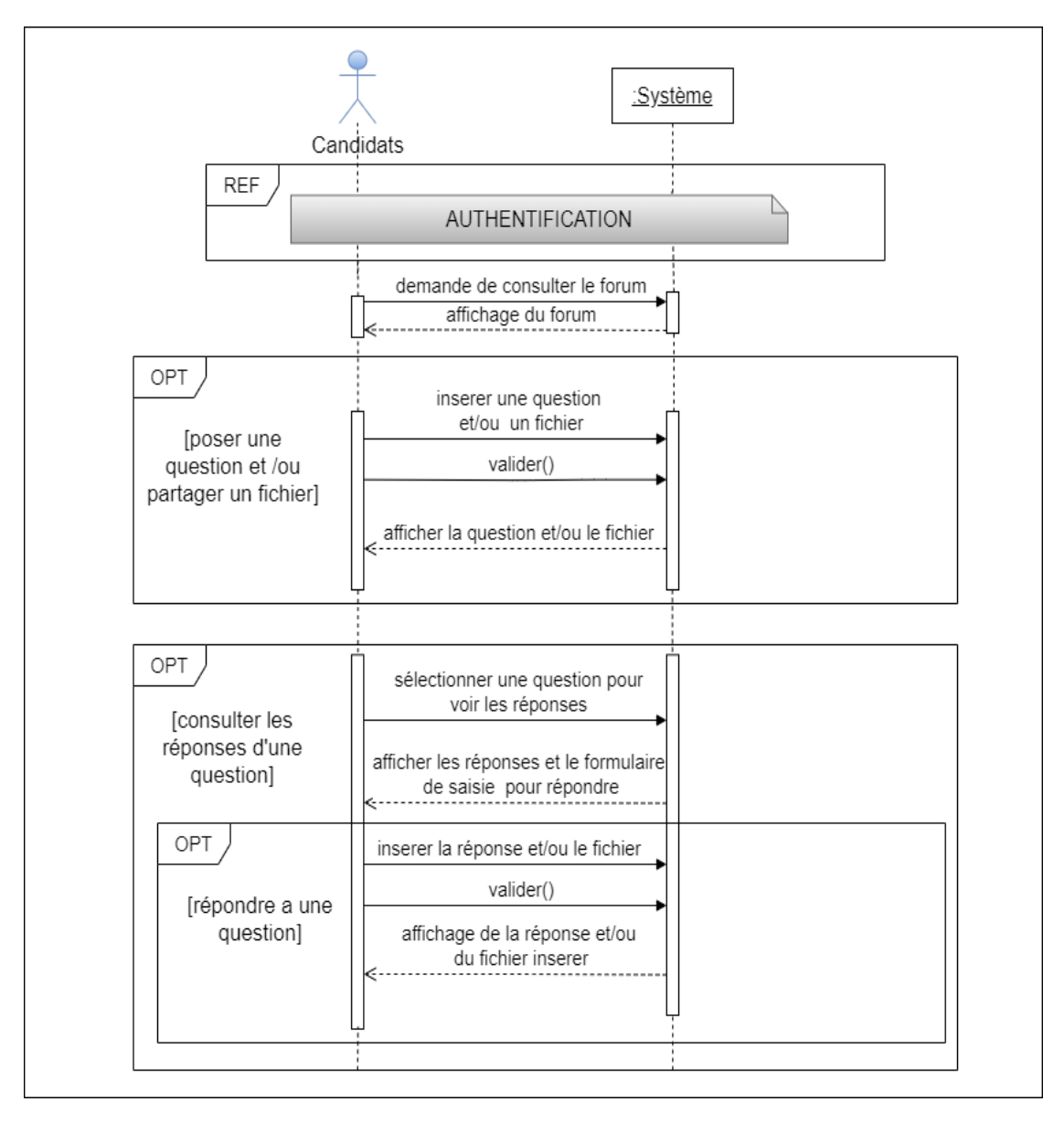

<span id="page-27-1"></span>**Figure 7 Diagramme de séquence système du cas d'utilisation « Réviser en groupe»**

#### **II.7.4 Cas d'utilisation « Gérer les concours »**

<span id="page-27-0"></span>Le diagramme de la figure 8 représente le scénario lorsque l'administrateur s'occupe de la gestion des concours en d'autres termes l'ajout, la modification ou la suppression

![](_page_28_Figure_2.jpeg)

<span id="page-28-0"></span>**Figure 8 Diagramme de séquence système du cas d'utilisation « Gérer les concours»**

#### **II.8 Modèle du domaine**

<span id="page-29-0"></span>Un modèle du domaine représente des concepts existant dans un domaine du monde réel. Il poursuit deux objectifs importants : aider à la compréhension d'un domaine complexe et dégager un ensemble de classes et associations candidates pour la conception objet.

![](_page_29_Figure_4.jpeg)

**Figure 9 Modèle du domaine**

#### <span id="page-29-2"></span>**Conclusion**

<span id="page-29-1"></span>Dans ce chapitre nous nous sommes focalisées sur le processus de développement et sur l'étude des besoins de notre système, ce qui nous a aidées à identifier ses principales fonctionnalités. Ce chapitre nous servira de point de départ à l'élaboration de la prochainephase, qui est la conception (préliminaire et détaillée).

# Chapitre III

Conception

#### <span id="page-31-0"></span>**III.Conception**

#### **Introduction**

<span id="page-31-1"></span>Dans ce chapitre nous nous focalisons sur l'aspect architectural de l'application. Cette phase a pour but de concevoir les schémas généraux qui permettent la modélisation et la description d'une manière non ambiguë du fonctionnement désiré de l'application.

Après avoir identifié les différents acteurs et leurs besoins, puis élaboré le diagramme des cas d'utilisation pour spécifier le besoin de notre système, nous allons réaliser les diagrammes d'activités, les diagrammes d'interactions qui évoquent les interactions entre ces acteurs et les différents objets; et enfin le diagramme des classes.

#### **III.1 Diagrammes d'activités**

<span id="page-31-2"></span>Dans UML, un diagramme d'activité est utilisé pour afficher la séquence des activités. Les diagrammes d'activité représentent le flux de travail à partir d'un point de départ au point d'arrivée. Détaillant les nombreux sentiers de décision, qui existent dans la progression des événements contenus dans l'activité.

Les diagrammes d'activités de notre système sont les suivants :

![](_page_32_Figure_2.jpeg)

**Figure 10 Diagramme d'activité « Authentification »**

<span id="page-32-0"></span>![](_page_32_Figure_4.jpeg)

#### <span id="page-32-1"></span>**Figure 11 Diagramme d'activité « Ajout d'un concours à l'espace personnel du candidat »**

![](_page_33_Figure_2.jpeg)

<span id="page-33-0"></span>**Figure 12 Diagramme d'activité « Répondre au QCM/ Lire document »**

![](_page_34_Figure_2.jpeg)

<span id="page-34-0"></span>**Figure 13 Diagramme d'activité « Réviser en groupe »**

![](_page_35_Figure_2.jpeg)

<span id="page-35-0"></span>**Figure 14 Diagramme d'activité « Modifier / Supprimer profil »**

![](_page_36_Figure_2.jpeg)

**Figure 15 Diagramme d'activité « Ajouter un concours »**

<span id="page-36-0"></span>![](_page_36_Figure_4.jpeg)

<span id="page-36-1"></span>**Figure 16 Diagramme d'activité « Modifier un concours »**

![](_page_37_Figure_2.jpeg)

**Figure 17 Diagramme d'activité « Supprimer un concours »**

#### <span id="page-37-2"></span>**III.2 Diagrammes d'interactions**

<span id="page-37-0"></span>Un diagramme d'interaction est un type de diagramme UML utilisé pour représenter le comportement interactif d'un système. Les diagrammes d'interaction se concentrent sur la description du flux de messages au sein d'un système, en fournissant du contexte pour une ou plusieurs lignes de vie. Ils peuvent également servir à illustrer des séquences ordonnées et permettre de visualiser des données en temps réel dans les modélisations de systèmes UML.

#### **III.2.1 Diagramme d'interaction du cas d'utilisation « Authentification »**

<span id="page-37-1"></span>Dans ce qui suit nous allons présenter le diagramme d'interaction de l'authentification, en commençant par un aperçu textuel de la description de ce cas d'utilisation.

 $\perp$  La description textuelle du cas d'utilisation « Authentification » est donnée par le tableau ci-dessous :

![](_page_38_Picture_263.jpeg)

#### <span id="page-38-0"></span>**Tableau 3 Description textuelle du cas d'utilisation « Authentification »**

![](_page_39_Figure_2.jpeg)

<span id="page-39-1"></span>**Figure 18 Diagramme d'interaction du cas d'utilisation « Authentification »**

## **III.2.2 Diagramme d'interaction du cas d'utilisation « Gestion des**

#### **concours »**

<span id="page-39-0"></span>Dans ce qui suit nous allons présenter le diagramme d'interaction pour la gestion des concours, qui inclut les options : ajouter, modifier ou supprimer un concours et cela après authentification. En commençant par une description textuelle pour chaque cas d'utilisation.

La description textuelle du cas d'utilisation « Ajouter un concours » est donnée par le tableau 4 :

![](_page_40_Picture_281.jpeg)

#### **Tableau 4 Description textuelle du cas d'utilisation « Ajouter un concours »**

<span id="page-40-0"></span>La description textuelle du cas d'utilisation « Modifier un concours » est donnée par le tableau ci-dessous :

![](_page_40_Picture_282.jpeg)

![](_page_41_Picture_310.jpeg)

#### **Tableau 5 Description textuelle du cas d'utilisation « Modifier un concours »**

<span id="page-41-0"></span> La description textuelle du cas d'utilisation « Supprimer un concours » est donnée par le tableau ci-dessous :

![](_page_41_Picture_311.jpeg)

#### <span id="page-41-1"></span>**Tableau 6 Description textuelle du cas d'utilisation « Supprimer un concours »**

## **Chapitre III Conception**

![](_page_42_Picture_20.jpeg)

#### <span id="page-42-0"></span>**Figure 19 Diagramme d'interaction du cas d'utilisation « Gestion des concours »**

#### **III.2.3 Diagramme d'interaction du cas d'utilisation « Répondre au qcm »**

<span id="page-43-0"></span>Dans ce qui suit nous présentons le diagramme d'interaction du cas d'utilisation « répondre au qcm», et cela après authentification. En commençant par une description textuelle pour ce cas d'utilisation.

La description textuelle du cas d'utilisation « Répondre au qcm» est donnée par le tableau ci-dessous :

![](_page_43_Picture_291.jpeg)

#### **Tableau 7 Description textuelle du cas d'utilisation « Répondre au QCM »**

<span id="page-43-2"></span>![](_page_43_Figure_7.jpeg)

<span id="page-43-1"></span>**Figure 20 Diagramme d'interaction du cas d'utilisation « Répondre au qcm »**

#### **III.2.4 Diagramme d'interaction du cas d'utilisation « Réviser en groupe »**

<span id="page-44-0"></span>Dans ce qui suit nous présentons le diagramme d'interaction du cas d'utilisation « réviser en groupe», et cela après authentification. En commençant par une description textuelle pour ce cas d'utilisation.

 $\downarrow$  La description textuelle du cas d'utilisation « Poser une question et/ou partager un fichier» est donnée par le tableau ci-dessous :

![](_page_44_Picture_340.jpeg)

#### **Tableau 8 Description textuelle du cas d'utilisation « Poser une question »**

<span id="page-44-1"></span>La description textuelle du cas d'utilisation « Consulter les réponses d'une question» est donnée par le tableau ci-dessous :

![](_page_44_Picture_341.jpeg)

## **Chapitre III Conception**

![](_page_45_Picture_215.jpeg)

<span id="page-45-0"></span>**Tableau 9 Description textuelle du cas d'utilisation «Consulter les réponses d'une question»**

 La description textuelle du cas d'utilisation « Répondre à une question et/ou partager un fichier» est donnée par le tableau ci-dessous :

![](_page_45_Picture_216.jpeg)

<span id="page-45-1"></span>**Tableau 10 Description textuelle du cas d'utilisation «Répondre à une question »**

|                                                                    | $\bullet$<br>Candidats |                                                       | accueil                                                  | interface<br>Forum                                                         | Forum                                | questionforum | interface<br>réponse-question           | controle_réponse                              | réponse<br>forum |
|--------------------------------------------------------------------|------------------------|-------------------------------------------------------|----------------------------------------------------------|----------------------------------------------------------------------------|--------------------------------------|---------------|-----------------------------------------|-----------------------------------------------|------------------|
| REF                                                                |                        | <b>AUTHENTIFICATION</b>                               |                                                          |                                                                            |                                      |               |                                         |                                               |                  |
|                                                                    |                        | demande de consulter<br>le forum                      | demande envoyé()                                         | affiche la liste des<br>questions et le formulaire<br>$\swarrow$ de saisie | accéder()<br>charger la liste()<br>E |               |                                         |                                               |                  |
| OPT<br>[poser une<br>question et /ou<br>partager un fichier]       |                        | inserer une question<br>et/ou un fichier<br>valider() |                                                          | validation envoyé<br>publier la question<br>et/ou le fichier               | accéder()<br>< réponse()             |               |                                         |                                               |                  |
| OPT<br>[consulter les<br>réponses d'une<br>question]               |                        | sélectionner une question                             |                                                          |                                                                            | envoyé ()                            |               | afficher les réponses<br>de la question | accéder()<br>charger la liste()<br>$\epsilon$ |                  |
| OPT<br>[répondre a la<br>question et/ou<br>partager un<br>fichier] |                        |                                                       | saisir la réponse et/ou<br>inserer le fichier et valider |                                                                            |                                      |               | validation envoyé<br>publier la réponse | accéder()<br>répondre()                       | traitement()     |
|                                                                    |                        |                                                       |                                                          |                                                                            |                                      |               |                                         |                                               |                  |

<span id="page-46-1"></span>**Figure 21 Diagramme d'interaction du cas d'utilisation « Réviser en groupe »**

#### **III.3 Diagramme de classe**

<span id="page-46-0"></span>Nous distinguons deux catégories d'utilisateurs : les candidats et les administrateurs qui sont caractérisés par un id\_utlisateur, pseudo, email, mot de passe et photo de profil. Un candidat peut ajouter un ou plusieurs concours à son espace personnel où chaque concours comporte un ensemble de modules définies par nom\_module, dans chaque module on trouve des documents à lire et des tests Qcm pour s'entrainer, faciliter la mémorisation de l'information, puis suivre son état d'avancement à l'aide du score obtenu dans chaque test. Ces derniers sont définis respectivement par un nom\_document, url\_document, un énoncé et un score.

Les candidats peuvent aussi réviser communiquer et entre eux via un forum dans lequel on trouve toutes les questions et/ou les documents partagés par les candidats, qui sont définis par le corps de la question, pièce jointe et la date. Et pour chaque question on retrouve des réponses définies par le corps de la réponse, pièce jointe et la date.

Le diagramme de classes est définit par la figure 22 :

![](_page_47_Figure_2.jpeg)

<span id="page-47-0"></span>**Figure 22 Diagramme de classe.**

### **III.3.1 Dictionnaire de données**

<span id="page-48-0"></span>![](_page_48_Picture_403.jpeg)

![](_page_49_Picture_431.jpeg)

#### <span id="page-49-0"></span>**Tableau 11 Dictionnaire de données**

#### **III.3.2 Passage au model relationnel**

<span id="page-50-0"></span>A partir du model de classes de notre application et pour obtenir le modèle relationnel, nous avons appliqué les règles de passage suivantes :

#### **Règle 1** : **Transformation des classes en relations**

Toute entité (classe) devient une relation ayant pour clé primaire son identifiant.

#### **Règle 2** : **Transformation des associations en relations**

#### **Association un-à-plusieurs**

Toute association hiérarchique de type (1, n) se traduit par une clé étrangère. La clé primaire correspondant à l'entité père (coté n) migre comme clé étrangère dans la relation correspondant à l'entité fille.

#### **Association plusieurs-à-plusieurs**

L'association devient une relation dont la clé primaire est composée par la concaténation des identifiants des classes connectées à l'association. Les attributs de l'association doivent être ajoutés à la nouvelle relation. Ces attributs ne sont ni clé primaire ni clé étrangère.

#### **Règle 3 : Transformation de l'héritage**

Trois décompositions sont possibles pour traduire une association d'héritage en fonction des contraintes existantes :

- **Décomposition par distinction :** il faut transformer chaque surclasse en une relation. La clé primaire de la sous-classe, migre dans la (les) relation(s) issue(s) de la (des) sous-classe(s) et devient à la fois clé primaire et clé étrangère.
- $\checkmark$  **Décomposition descendante (push-down)** : s'il existe une contrainte de totalité ou de partition sur l'association d'héritage, il est possible de ne pas traduire la relation issue de la surclasse. Il faut alors faire migrer tous ses attributs dans la (les) relation(s) issue(s) de la (des) sous-classe(s).
- $\checkmark$  **Décomposition ascendante** (push-up): Il faut supprimer la (les) relation(s) issue(s) de la (des) sous-classe(s) et faire migrer les attributs dans la relation de la surclasse.

#### **III.3.3 Le model relationnel de l'application**

Après avoir appliqué les règles précédentes, nous avons abouti à ce schéma :

<span id="page-50-1"></span>**Utilisateur** (id\_utilsateur, pseudo, email, mdp, img, type) ; (Selon la décomposition ascendante ou pushup de la règle 3)

**Concours** (id\_concours, intitule, universite, date\_deb\_inscription, date\_fin\_inscription,

#### **Chapitre III Conception**

date\_passation) :

**Concourscandidat** (#idcandidat, #idconcours) ;

Module (id\_module, nom\_module, #id\_concours) ;

**Document** (id\_document, nom\_document, url\_document, #id\_module) ;

**questionQcm** (id\_questionqcm, enonce, explication, #id\_module) ;

**reponseQcm** (id\_reponseqcm, contenu, bool, #id\_questionqcm) ;

**etat\_d\_avancement** (#id\_utilisateur,#id\_module, scoreQcm,) ;

**questionFoum** (id questionforum, corp, piecejointe, date, #id utilisateur) ;

**reponseForum** (id\_reponseforum, corp\_reponse, piecejointe, date, #id\_utilisateur, #id\_questionforum) ;

#### **Conclusion**

<span id="page-51-0"></span>Ce chapitre a permis de présenter en détail les différentes fonctionnalités de notre système à travers les diagrammes d'activités et d'interaction, ainsi que de concevoir le diagramme de classes. Enfin, nous avons modélisé le dictionnaire de données et le model relationnel.

Ce chapitre nous mène vers l'étape de la réalisation de notre système que nous présentons dans le chapitre suivant.

# Chapitre IV

Implémentation

## <span id="page-53-0"></span>**IV.Implémentation**

#### **Introduction**

<span id="page-53-1"></span>Après avoir achevé l'étape d'analyse et de conception de l'application, nous entamons la partie de l'implémentation, dans laquelle nous nous assurons que le système est prêt à être exploité par les utilisateurs finaux. A la fin de cette partie, les objectifs doivent être atteints et le projet doit répondre aux besoins des utilisateurs.

<span id="page-53-2"></span>Nous allons donc donner un aperçu des outils utilisés et les langages de programmation choisis ainsi que de l'architecture de notre application et quelques interfaces.

#### **IV.1 Outils et langages de développement utilisés**

Les différents outils et langages de développement utilisés pour la réalisation du système sont définis comme suit :

#### **Sublime Text**

![](_page_53_Picture_9.jpeg)

Sublime text [\[6\]](#page-67-5)est un éditeur de texte générique codé en C++ et en Python, disponible sur Windows, Mac et Linux. Le logiciel prend en charge des langages de programmation majeurs, tandis que des plugins sont souvent disponibles pour les langages plus rares.

### **WampServer**

![](_page_53_Picture_12.jpeg)

WampServer [\[7\]](#page-67-6) est une plateforme de développement Web de type WAMP, permettant de faire fonctionner localement (sans se connecter à un serveur externe) des scripts PHP. WampServer n'est pas en soi un logiciel, mais un environnement comprenant deux serveurs (Apache et MySQL), un interpréteur de script (PHP) ainsi que phpMyAdmin pour l'administration des bases MySQL.

#### **Apache**

![](_page_53_Picture_15.jpeg)

Le logiciel libre Apache HTTP Server (Apache) [\[8\]](#page-67-7) est un serveur HTTP créé et maintenu au sein de la fondation Apache. Jusqu'en avril 2019, ce fut le serveur HTTP le plus populaire du World Wide Web. Il est distribué selon les termes de la licence Apache.

#### **PHPMyAdmin**

![](_page_54_Picture_3.jpeg)

PhpMyAdmin (PMA) [\[7\]](#page-67-6) est une application Web pour les systèmes de gestion de base de données MySQL réalisée en PHP. Elle facilite l'administration de MySQL sur le web. Elle permet notamment de créer, modifier et supprimer des tables ou des bases de données, d'exécuter des requêtes SQL, d'importer et d'exporter des structures ou données MySQL.

 $\blacksquare$  MySQL

![](_page_54_Picture_6.jpeg)

MySQL [\[9\]](#page-67-8) est un Système de Gestion de Bases de Données (SGBD) client/serveur open source qui gère, stocke, et manipule une grande quantité de données en les organisant sous forme de tables. Il prend aussi en charge les fonctionnalités de protection et de sécurité et fournit un ensemble d'interfaces de programmation (dont une avec PHP) facilitant l'accès aux données.

#### **<sup>■</sup>Bootstrap**

![](_page_54_Picture_9.jpeg)

Bootstrap [10] est un framework développé par l'équipe du réseau social Twitter. Proposé en open source Ce framework est pensé pour développer des sites avec un design responsive, qui s'adapte à tout type d'écran. Il utilise les langages HTML, CSS et JavaScript. Il fournit des outils avec des styles déjà en place pour des typographies, des boutons, des interfaces de navigation et bien d'autres encore.

 $\perp$  SQL

![](_page_54_Picture_12.jpeg)

Le langage SQL (acronyme de Structured Query Language) est un langage de définition de données (LDD), un langage de manipulation de données (LMD) et un langage de contrôle de données (LCD) pour les bases de données relationnelles.

Il est possible d'inclure des requêtes SQL dans un programme écrit dans un autre langage (en langage C par exemple), ainsi que d'envoyer directement les requêtes SQL telles quelles au SGBD. [\[11\]](#page-67-10)

#### **HTML 5**

HTML (HyperText MarkupLanguage) est un langage de description de contenu fondé sur des balises. Ces dernières permettent de spécifier la structure d'un document lors de son

affichage ou de son impression. Les pages HTML sont des documents écrits en langage HTML. [\[12\]](#page-67-11)

![](_page_55_Figure_3.jpeg)

#### **CSS3**

Le langage CSS née en 1996, met en forme le HTML mais ne structure pas la page web. Il permet de donner de la forme aux différents éléments de la page, en définissant par exemple une couleur de fond pour un bloc ou encore une taille de police pour un titre.

Il permet également de dimensionner et positionner tous les éléments comme on le souhaite sur la page. [\[12\]](#page-67-11)

#### **JavaScript**

![](_page_55_Picture_8.jpeg)

JavaScript est un langage relativement complexe et puissant, qui apporte des fonctions dynamiques à HTML dans les navigateurs. Malgré son nom, il est très différent du langage Java. [\[12\]](#page-67-11)

#### **PHP**

![](_page_55_Picture_11.jpeg)

PHP est un langage de script conçu spécifiquement pour agir sur les serveurs web. Il s'agit d'un langage de programmation très proche syntaxiquement du langage C, destiné à être intégré dans des pages HTML.

Contrairement à d'autres langages, PHP est principalement dédié à la production de pages HTML générées dynamiquement. Il est sous licence libre qui peut donc être utilisé par n'importe qui de façon totalement gratuite. [\[9\]](#page-67-8)

#### **IV.2 Présentation de notre application WayToPhD**

<span id="page-55-0"></span>Dans cette partie nous présentons tous ce qui concerne la réalisation de notre application à savoir le module d'apprentissage et les interfaces.

#### **IV.2.1 Architecture des applications web**

<span id="page-56-0"></span>Une application web est un ensemble de pages qui interagissent avec les utilisateurs, les unes avec les autres, ainsi qu'avec les différentes ressources d'un serveur web, notamment les bases de données. [\[13\]](#page-67-12)

Une architecture logicielle en informatique décrit les différents éléments constituant un ou plusieurs systèmes informatiques, leur organisation, interrelation, et interactions. L'architecture d'un système informatique est l'ensemble de ces concepts et propriétés fondamentaux dans son environnement, incarnés dans ses éléments, relations, et les principes de sa conception et son évolution. [\[14\]](#page-67-13)

Notre application est une application web dynamique qui est manipulable directement en ligne grâce à un navigateur web et qui ne nécessite donc pas d'installation sur les machines clientes contrairement aux applications mobiles et desktops.

Une architecture trois tiers appelée aussi architectures à trois couches, décrit une manière d'architecturer une application informatique en la décomposant en trois couches :

- **Couche de présentation des données** : correspond à la partie visible et interactive de l'application pour les utilisateurs. Elle relaie les requêtes de l'utilisateur à destination de la couche de traitement, et en retour lui présente les informations renvoyées par les traitements de cette couche. [\[15\]](#page-67-14)
- $\checkmark$  Couche de traitement : correspond à la partie fonctionnelle de l'application, celle qui décrit les opérations que l'application opère sur les données en fonction des requêtes des utilisateurs, effectuées au travers de la couche de présentation. Les différentes règles de gestion et de contrôle du système sont mise en œuvre dans cette couche.
- **Couche d'accès aux données** : correspond à la partie gérant l'accès aux données de l'application.

Les couches communiquent entre elles au travers d'un modèle d'échange, et chacune d'entre elles propose un ensemble de services rendus. Les services d'une couche sont mis à disposition de la couche supérieure. [\[15\]](#page-67-14)

![](_page_57_Figure_2.jpeg)

**Figure 23 Architecture 3-Tiers**

#### **IV.2.2 Logo de l'application**

<span id="page-57-2"></span><span id="page-57-0"></span>Un logo ou logotype est une composition figurée servant à identifier visuellement, de façon immédiate une entreprise, une marque, une association, une institution, un produit, un service, un événement ou toute autre sorte d'organisations dans le but de se faire connaître et reconnaître des publics et marchés auquel il s'adresse et de se différencier des autres entités d'un même secteur. Les logos sont des modèles déposés dont la reproduction sans autorisation est punissable comme contrefaçon. [\[16\]](#page-67-15)

Pour notre application nous avons choisi un logo avec un design simple, pertinent et qui soit représentatif de notre application et reconnaissable au premier coup d'œil.

La figure ci-dessous représente le logo de notre application « Way to Phd »

![](_page_57_Figure_8.jpeg)

**Figure 24 Logo de l'application**

#### **IV.2.3 Présentation des interfaces graphiques du site web**

<span id="page-57-3"></span><span id="page-57-1"></span>Dans ce qui suit nous allons présenter quelques interfaces de notre plateforme de préparation au concours d'accès au doctorat en Informatique :

#### **Interface graphique de la page d'accueil**

L'interface graphique de la page d'accueil de notre plateforme est montrée par la figure suivante :

![](_page_58_Picture_2.jpeg)

**Figure 25 Interface graphique de la page d'accueil**

#### <span id="page-58-0"></span>**Interface graphique d'inscription**

Cette interface permet à l'utilisateur de s'inscrire afin d'accéder aux différentes fonctionnalités de l'application, après avoir rempli impérativement tous les champs du formulaire.

### Veuillez vous inscrire ci-dessous

Vous êtes prêts à découvrir notre plateforme de préparation au concours d'accès au doctorat informatique ?

![](_page_58_Picture_86.jpeg)

<span id="page-58-1"></span>**Figure 26 Interface graphique d'inscription**

.

#### **Interface graphique d'authentification :**

L'interface d'authentification permet à l'utilisateur de s'authentifier auprès du système et de garantir un accès sécurisé à l'application. L'accès au système se fait en entrant à la fois une adresse email et un mot de passe valide. L'interface correspondante est la suivante :

![](_page_59_Figure_4.jpeg)

**Figure 27 Interface graphique d'authentification**

#### <span id="page-59-0"></span>**Interface graphique de l'espace personnel du candidat**

L'interface de l'espace personnel du candidat affiche les concours ajoutés et permet d'accéder aux fonctionnalités du système.

| Way to PhD                                                           | Lilia Yasmine MANA<br>$\equiv$                          |                                                        |                                   |                             |                         |                         |
|----------------------------------------------------------------------|---------------------------------------------------------|--------------------------------------------------------|-----------------------------------|-----------------------------|-------------------------|-------------------------|
| <b>III</b> Concours<br>$\checkmark$<br>Liste de tous les<br>concours | Mon espace personnel   Mes concours                     |                                                        | Date début                        | Date fin                    | Date de                 |                         |
| Mes concours<br>Mes modules<br>Mes documents                         | Intitulé<br>Système d'informations et<br>génie logiciel | Université<br>Houari Boumediene, Bab<br>Ezzouar, Alger | d'inscription<br>$2021 - 10 - 13$ | d'inscription<br>2021-10-21 | passation<br>2021-11-25 | Options<br>Modules<br>面 |
| <b>■ Révision</b><br><b>STATISTIQUES</b><br><b>E</b> Progression     | Intelligence artificielle                               | Mouloud Maameri                                        | 2021-10-07                        | $2021 - 11 - 18$            | 2022-01-12              | Modules<br>Ŵ            |
|                                                                      | Méthodes formelles et                                   | Abderrahmane Mira, Bejaia                              | 2021-10-22                        | 2021-10-09                  | 2021-11-24              |                         |

**Figure 28 Interface graphique de l'espace personnel du candidat**

#### <span id="page-60-0"></span>**Interface graphique de la liste des concours**

La figure ci-dessous représente l'interface de la liste de tous les concours disponibles.

| Way to PhD                                           | Ξ                                                                                         | Lilia Yasmine MANA                       |                             |                           |                      |         |  |
|------------------------------------------------------|-------------------------------------------------------------------------------------------|------------------------------------------|-----------------------------|---------------------------|----------------------|---------|--|
| $\Box$ Concours<br>$\ddot{}$                         | Mon espace personnel   Concours<br>Liste des concours d'accès au doctorat en informatique |                                          |                             |                           |                      |         |  |
| Liste de tous les<br><b>concours</b><br>Mes concours | Intitulé                                                                                  | Université                               | Date début<br>d'inscription | Date fin<br>d'inscription | Date de<br>passation | Options |  |
| Mes modules                                          | Système d'informations et<br>génie logiciel                                               | Houari Boumediene, Bab<br>Ezzouar, Alger | $2021 - 10 - 13$            | $2021 - 10 - 21$          | 2021-11-25           | Ajouter |  |
| Mes documents                                        | Intelligence artificielle                                                                 | Mouloud Maameri                          | 2021-10-07                  | $2021 - 11 - 18$          | 2022-01-12           | Ajouté  |  |
| <b>N</b> Révision<br><b>STATISTIQUES</b>             | Méthodes formelles et<br>applications                                                     | Abderrahmane Mira, Bejaia                | 2021-10-22                  | $2021 - 10 - 09$          | $2021 - 11 - 24$     | Ajouter |  |
| <b>Le Progression</b>                                | Administration et sécurité<br>réseaux                                                     | Ahmed Ben Bella, Oran                    | $2021 - 10 - 14$            | $2021 - 11 - 26$          | $2022 - 01 - 14$     | Ajouter |  |

**Figure 29 Interface graphique de la liste des concours**

#### <span id="page-60-1"></span>**Interface graphique des Modules**

La figure ci-dessous représente l'interface des modules appartenant à chaque concours ajouté.

![](_page_61_Picture_99.jpeg)

**Figure 30 Interface graphique des modules**

#### <span id="page-61-0"></span>**Interface graphique des documents**

La figure ci-dessous représente la liste des documents de chaque module.

![](_page_61_Picture_100.jpeg)

#### <span id="page-61-1"></span>**Interface graphique du Qcm**

La figure ci-dessous représente l'interface où le candidat répond aux questions du qcm d'un module qu'il a sélectionné, afin de s'entrainer et d'améliorer ses compétences.

![](_page_62_Picture_113.jpeg)

**Figure 32 Interface graphique répondre au QCM**

#### <span id="page-62-0"></span>**Interface graphique des résultats du Qcm**

Après avoir validé les réponses au test Qcm, un résultat sera affiché, contenant le corrigé du Qcm et le score obtenu. Voir la figure ci-dessous :

![](_page_62_Picture_114.jpeg)

**Figure 33 Interface graphique des résultats du QCM**

#### <span id="page-62-1"></span>**Interface graphique du forum**

La figure suivante représente l'interface principale du forum où les candidats peuvent interagir entre eux et réviser en groupe, ils peuvent poser des questions ou y répondre et partager des fichiers.

![](_page_63_Picture_50.jpeg)

**Figure 34 Interface graphique du forum**

#### <span id="page-63-0"></span>**Interface graphique de gestion de profil**

La figure suivante représente l'interface de gestion de profil où le candidat peut modifier ses informations personnelles ou supprimer son compte.

![](_page_63_Picture_51.jpeg)

<span id="page-63-1"></span>**Figure 35 Interface graphique de gestion de profil**

#### **Interface graphique de l'espace administrateur**

La figure ci-dessous représente l'interface de l'espace administrateur qui lui permet de gérer la plateforme (concours, modules, documents, questions du Qcm ainsi que les réponses).

![](_page_64_Picture_93.jpeg)

#### **Figure 36 Interface graphique de l'espace administrateur**

#### <span id="page-64-1"></span>**Conclusion**

<span id="page-64-0"></span>Avec ce chapitre, notre projet d'études atteint sa fin. Au cours de ce chapitre, nous avons abordé notre environnement de travail. Par la suite, nous avons présenté l'architecture de notre application et quelques interfaces graphiques.

# Conclusion générale

#### **Conclusion générale et perspectives**

<span id="page-66-0"></span>Tout au long de nos recherches, nous nous sommes attelées à travailler sur une application web qui consiste à faciliter la préparation au concours d'accès au doctorat en Informatique, mais aussi à apporter notre soutien technique et savoir-faire pour la résolution des différents problèmes liés à l'utilisation de l'outil informatique.

L'analyse et la conception de cette application, ont été faites selon l'approche orientée objet et décrites en UML. L'implémentation de l'application a été réalisée par l'environnement logiciel HTML, CSS, PHP, MySQL comme SGBD pour créer la base de données. Nous avons également utilisé Bootstrap qui nous a été utile pour la création du design.

Nous avons essayé tout au long de la réalisation de ce projet d'assurer un équilibre entre structuration du recueil des données, ergonomie logicielle et efficacité du traitement de données.

Durant cette expérience nous avons exploité toutes nos connaissances pour pouvoir créer le meilleur, dans les limites de nos espérances. Nous pouvons dire dans ce cas que nous avons réussi à atteindre notre but principal : créer une application fiable et directement utilisable.

Cependant nous aurions souhaité avoir plus de temps pour améliorer notre travail et apporter plus de fonctionnalités comme fournir plusieurs Qcms par module, permettre aux candidats de faire des tests Qcm avec une contrainte de temps et de garder une traçabilité de leurs anciennes réponses, communiquer via des appels vidéos, nous voudrions aussi créer la version mobile de l'application. En effet, ce travail étant une œuvre humaine, n'est pas un modèle unique et parfait, c'est pourquoi nous restons ouverts à toutes les critiques et sommes prêts à recevoir toutes les suggestions et remarques tendant à améliorer davantage cette application. Etant donné que tout travail informatique a toujours été l'œuvre d'une équipe.

Nous espérons donc continuer sur ce projet et l'enrichir avec d'autres fonctionnalités pour le mettre à la disposition des futurs doctorants.

### **Bibliographie**

- <span id="page-67-0"></span>[1] Site officiel du MESRS. [Online].<https://www.mesrs.dz/les-reformes>
- <span id="page-67-1"></span>[2] Note relative aux modalités d'organisation du concours d'accès à la formation de troisième cycle. [Online]. [http://www.univ-bejaia.dz/vrpr/documents/VRRPG/Post-](http://www.univ-bejaia.dz/vrpr/documents/VRRPG/Post-Graduation/Donn%C3%A9es%202016/Textes/Note%20concours%203eme%20cycle%20doctorat%20annee%202016.pdf)[Graduation/Donn%C3%A9es%202016/Textes/Note%20concours%203eme%20cycle%20doctorat%20annee%2020](http://www.univ-bejaia.dz/vrpr/documents/VRRPG/Post-Graduation/Donn%C3%A9es%202016/Textes/Note%20concours%203eme%20cycle%20doctorat%20annee%202016.pdf) [16.pdf](http://www.univ-bejaia.dz/vrpr/documents/VRRPG/Post-Graduation/Donn%C3%A9es%202016/Textes/Note%20concours%203eme%20cycle%20doctorat%20annee%202016.pdf)
- <span id="page-67-2"></span>[3] Siamois.
- <span id="page-67-3"></span>[4] edrawsoft.com. [Online].<https://www.edrawsoft.com/fr/uml-introduction.html>
- <span id="page-67-4"></span>[5] Gilles Roy, *Conception de bases de données avec UML*.: PUQ, 2007.
- <span id="page-67-5"></span>[6] Hadjer Selsabil Benmansour et Ahhmed Djazila Baba, ""Développement d'une solution ERP pour la gestion de maintenance assistée par ordinateur."," Tlemcen, Mém. de mast.2018.
- <span id="page-67-6"></span>[7] F-X.BOIS, *PHP 5, Micro application.: 3éme édition,*., Février 2006.
- <span id="page-67-7"></span>[8] Wikipédia. [Online]. [https://fr.wikipedia.org/wiki/Apache\\_HTTP\\_Server](https://fr.wikipedia.org/wiki/Apache_HTTP_Server)
- <span id="page-67-8"></span>[9] Philippe Rigaux., *Pratique de MySQL et PHP : Conception et réalisation de sites web dynamiques.*: Dunod , 2009.
- <span id="page-67-9"></span>[10] Wikipédia. [Online]. [https://fr.wikipedia.org/wiki/Bootstrap\\_\(framework\)](https://fr.wikipedia.org/wiki/Bootstrap_(framework))
- <span id="page-67-10"></span>[11] Christian Soutou, *De UML à SQL conception de bases de données*.: Eyrolles, 2002.
- <span id="page-67-11"></span>[12] Pascal Roques, *UML 2 Modeliser une application WEB.*: Edition EYROLLS, 4 éme édition.
- <span id="page-67-12"></span>[13] ideematic.com. [Online].<https://www.ideematic.com/dictionnaire-digital/application-web/>
- <span id="page-67-13"></span>[14] Ahmad KHEIR, "MoVAL : Modélisation multipoints de vue/multi-granularités d'architectures logicielles," Soutenue le 13 Novembre 2014.
- <span id="page-67-14"></span>[15] wikipédia. [Online]. [https://fr.wikipedia.org/wiki/Architecture\\_trois\\_tiers](https://fr.wikipedia.org/wiki/Architecture_trois_tiers)
- <span id="page-67-15"></span>[16] Wikipédia. [Online].<https://fr.wikipedia.org/wiki/Logo>

#### **Résumé**

Depuis l'apparition de l'internet, bien de fonctionnalités hormis la navigation ont été offertes. Parmi elles, l'apprentissage en ligne qui représente une alternative à l'apprentissage traditionnel. Cette fonctionnalité offre plusieurs avantages, principalement le gain du temps. Le doctorat est le plus haut diplôme de l'enseignement supérieur, accessible par voie de concours pour tout étudiant titulaire d'un master 2 ou équivalent. C'est dans ce contexte que s'insère le travail présenté dans ce mémoire Il consiste en la conception et la réalisation d'une plateforme de préparation du concours d'accès au doctorat en Informatique. Pour ce faire, nous nous sommes appuyés sur le langage UML pour modéliser les différentes fonctionnalités de l'application au cours des étapes du développement. L'application permet aux candidats de préparer le concours d'une façon plus efficace. Les candidats peuvent y retrouver toute la documentation nécessaire, des tests QCM pour s'entrainer, des statistiques pour suivre leur avancement et une option de virtual study group (VSG) sous forme de forum pour communiquer et s'entraider. L'administrateur de l'application s'occupe de la gestion de son contenu, en d'autres termes l'ajout, la suppression ou la modification des concours, des modules, des documents ainsi que les questions et réponses des QCM.

**Mots clés :** Application web, UML, doctorat, concours, VSG, QCM

#### **Abstract**

Since the advent of the Internet, many features besides browsing have been offered. One of these is e-learning, which represents an alternative to traditional learning options. This feature offers several advantages, mainly time saving. The PhD diploma is the highest degree in higher education, accessible by competitive examination to any student holding a Master 2 degree or equivalent. It is in this context that the work presented in this dissertation fits. It consists of the design and implementation of a platform for preparing the entrance contest to the PhD in Computer Science. To do this, we used the UML language to modelize the different functionalities of the application during the development stages. The application allows candidates to prepare for the competition in a more efficient way, they can find all the necessary documentation, MCQ tests to practice, statistics to follow their progress and a virtual study group (VSG) option in the form of a forum to communicate and help each other. The application administrator manages the content of the application (i.e. adding, deleting or modifying contests, modules, documents and MCQ questions and answers).

Keywords: Web application, UML, PhD, contest, VSG, MCQs